# **Generic data visualization tools for Python**

By Vincent Roger

11/23/2023

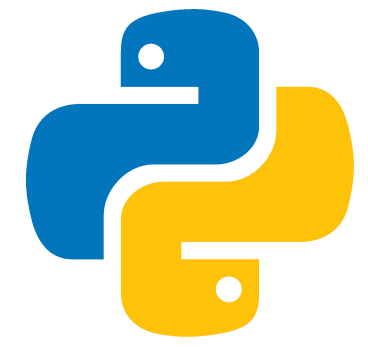

1

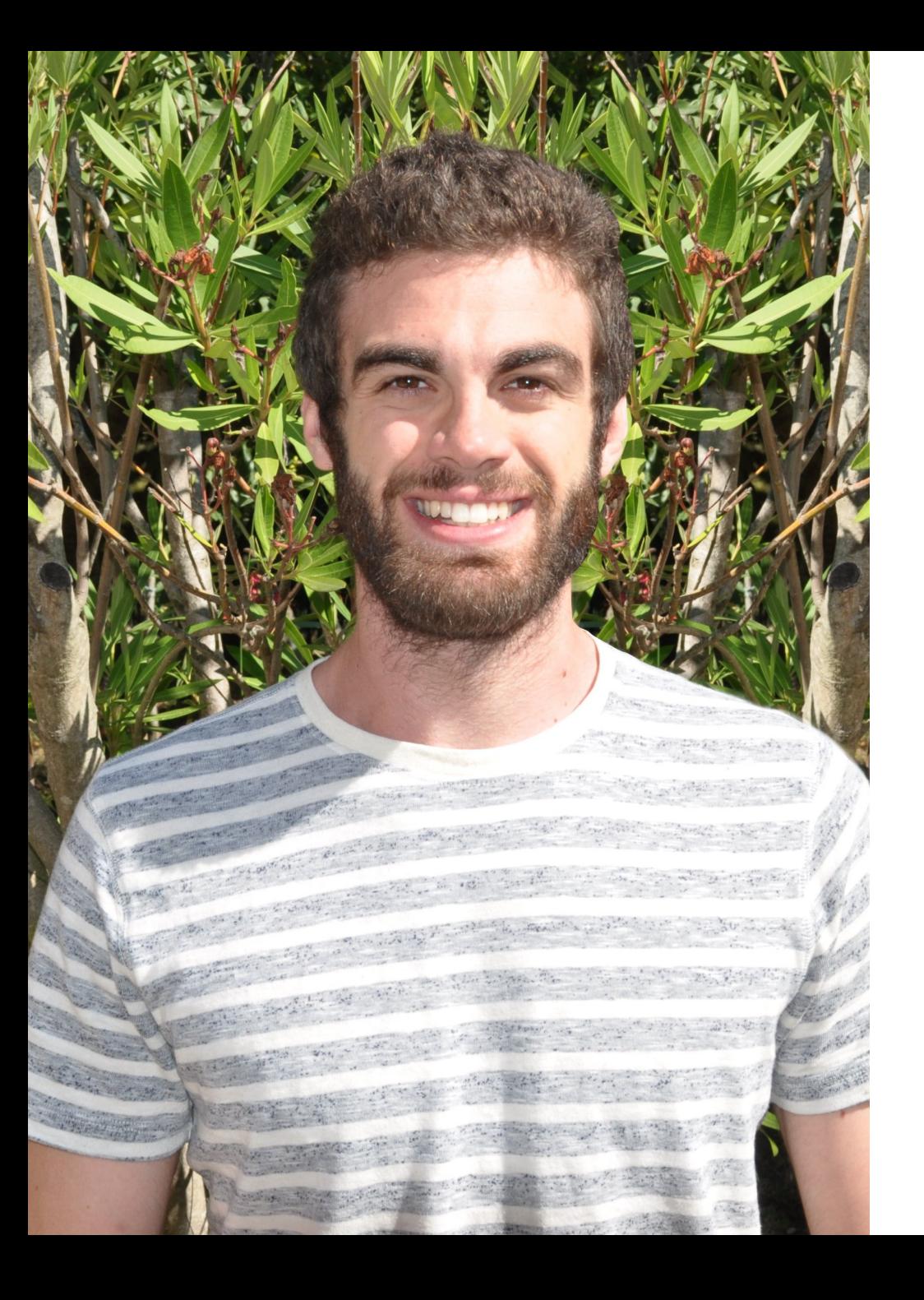

# **About me**

PhD in computer science.

Kiviak instrument's data scientist and machine learning guy.

### **LinkedIn**

<https://www.linkedin.com/in/vroger11/>

### **Website**

<https://website.vincent-roger.fr/>

# **Why data visualization with Python?**

- Extract and prepare data is simplified with tools such as Pandas, Dask and others.
- It is a goto language for data scientists, machine learning and MLOPS people.
- So why learn a new language just for data visualization?

# What types of tools

# Specific (to create graphs)

- Net[w](https://networkx.org/)orkX
- Graph-to[ol](https://graph-tool.skewed.de/)
- [PyGraphviz](https://pygraphviz.github.io/) → Graph[viz](https://graphviz.org/)
- **Py[vis](https://pyvis.readthedocs.io/en/latest/tutorial.html)**

## **Generic**

Focus of this presentation!

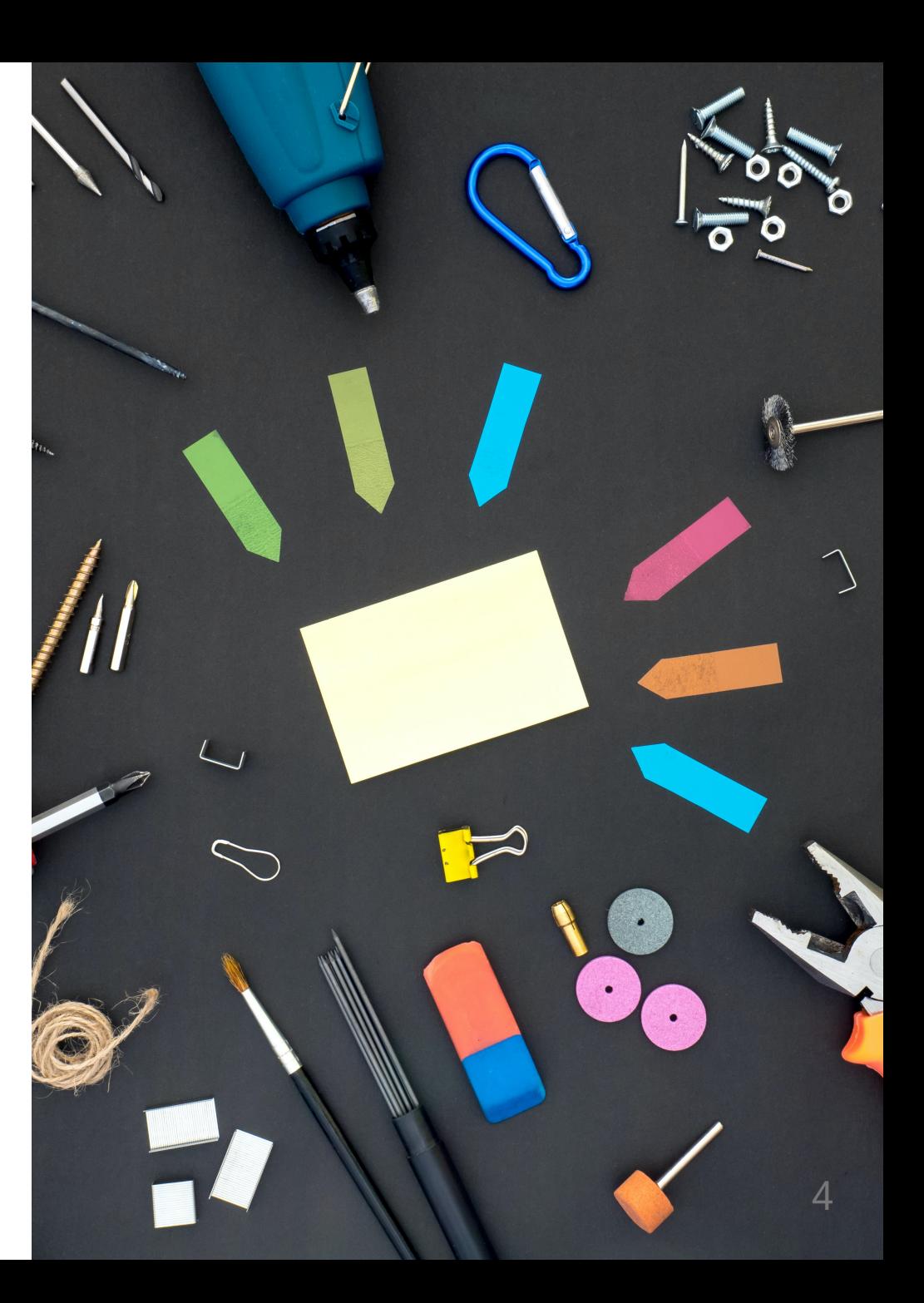

# **Pla n**

- Non web-oriented
- Web-oriented

# **Data we will use**

import pandas as pd

df\_iris = pd.read\_csv('https://raw.githubusercontent.com/mwaskom/seaborn-data/master/iris.csv')

df\_iris

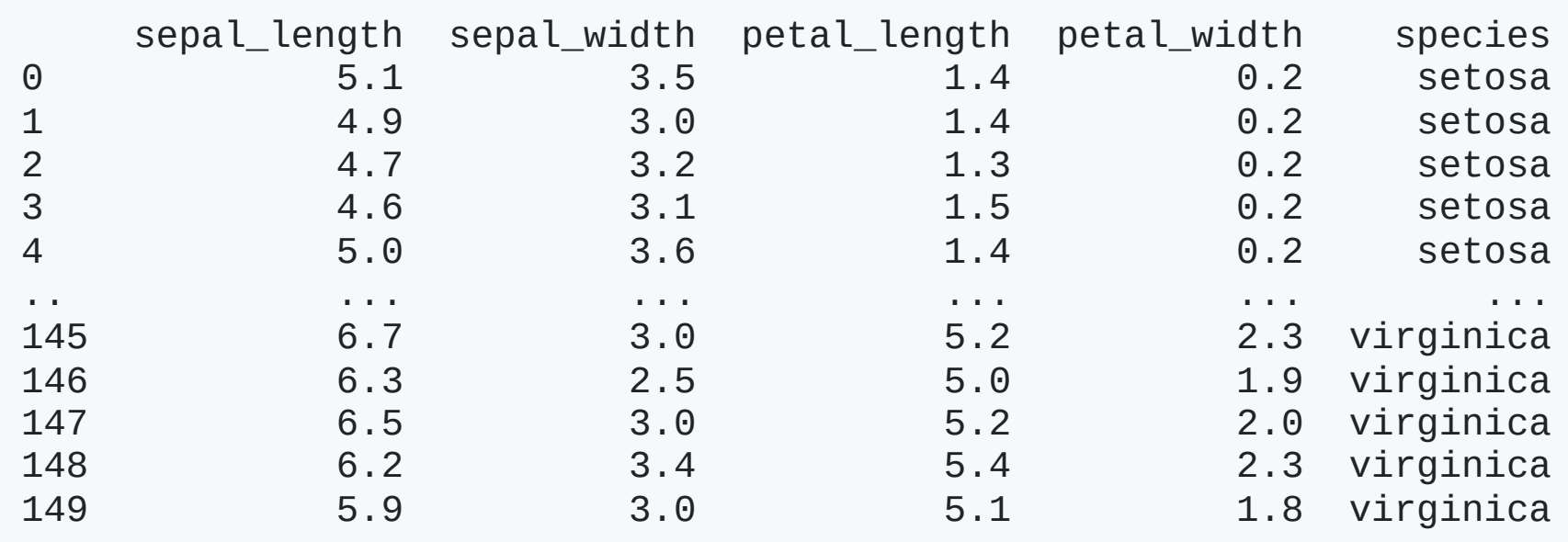

[150 rows x 5 columns]

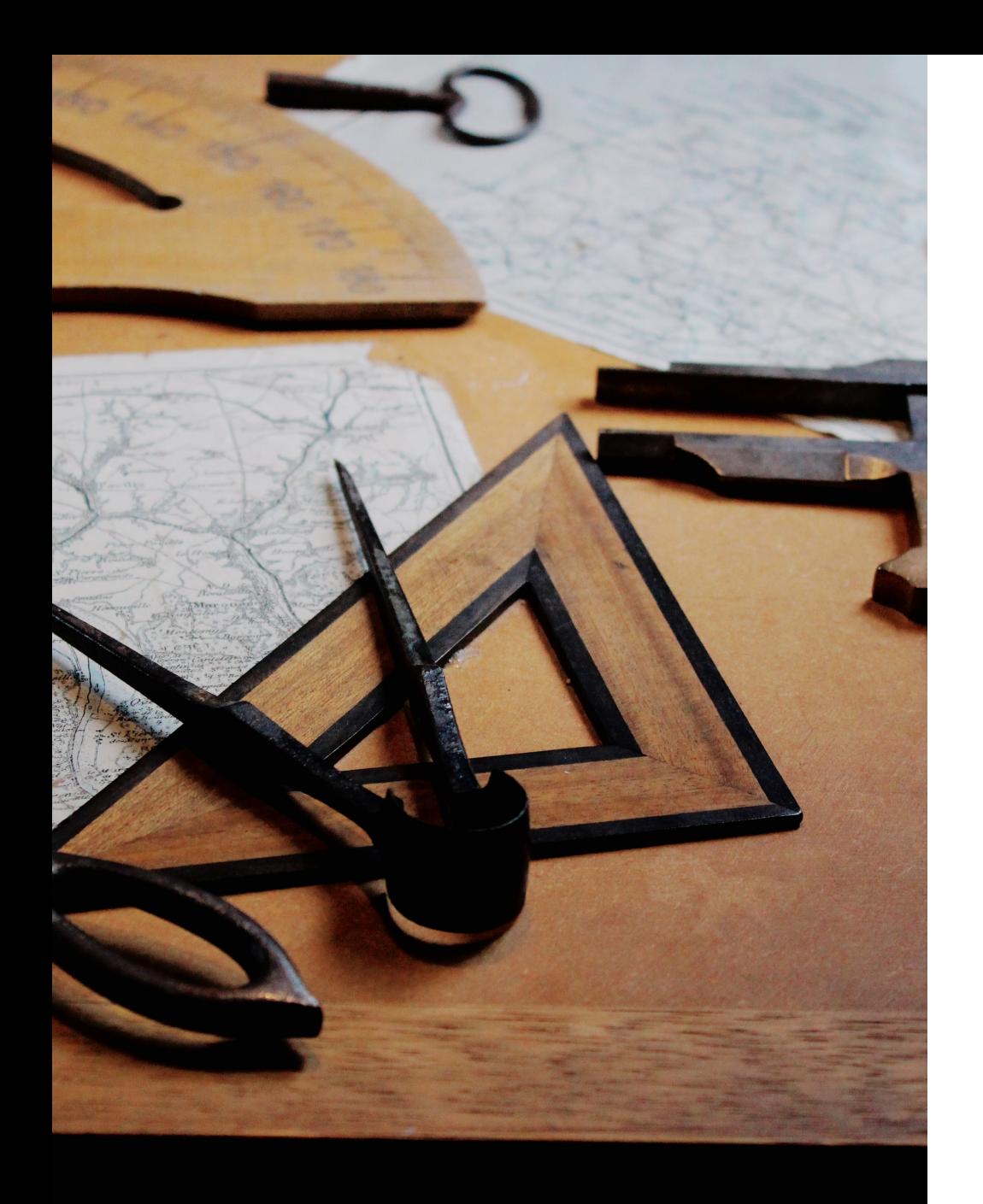

# **Non web-oriented**

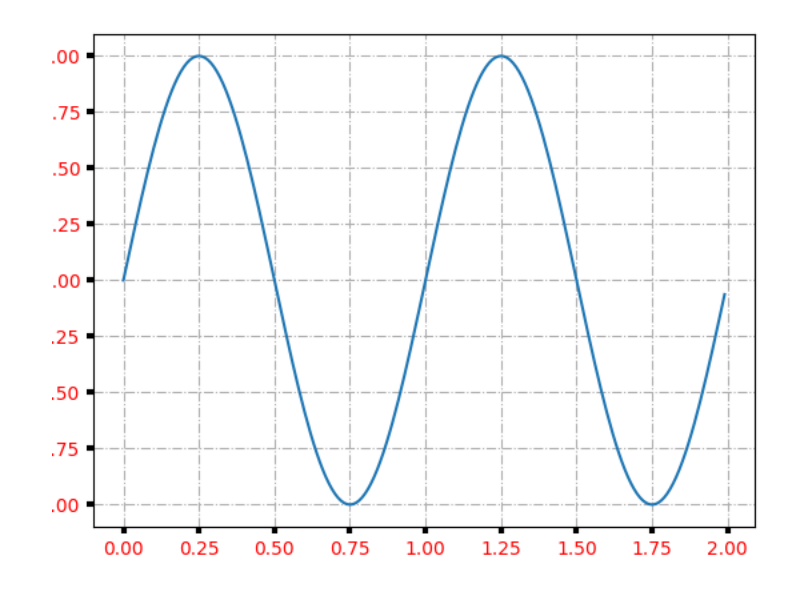

Hogs

Dogs

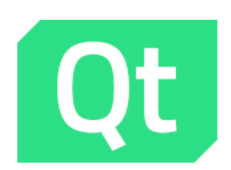

# **Matplotlib**

- Based on Qt.
- Standard library.
- Default for multiple tools like Pandas.

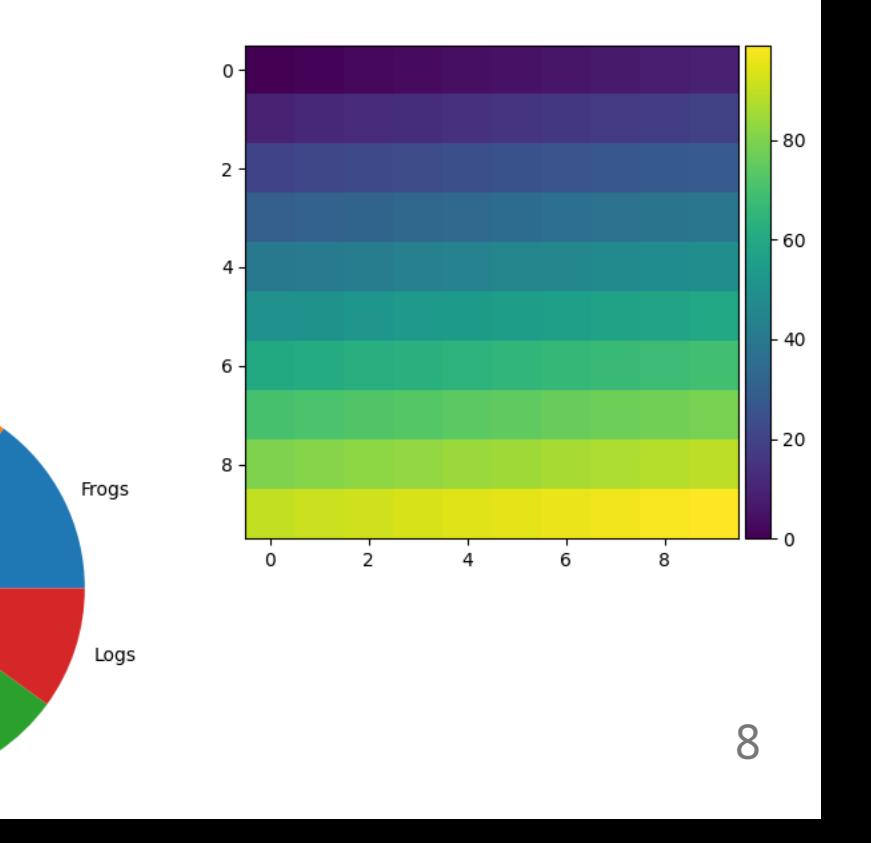

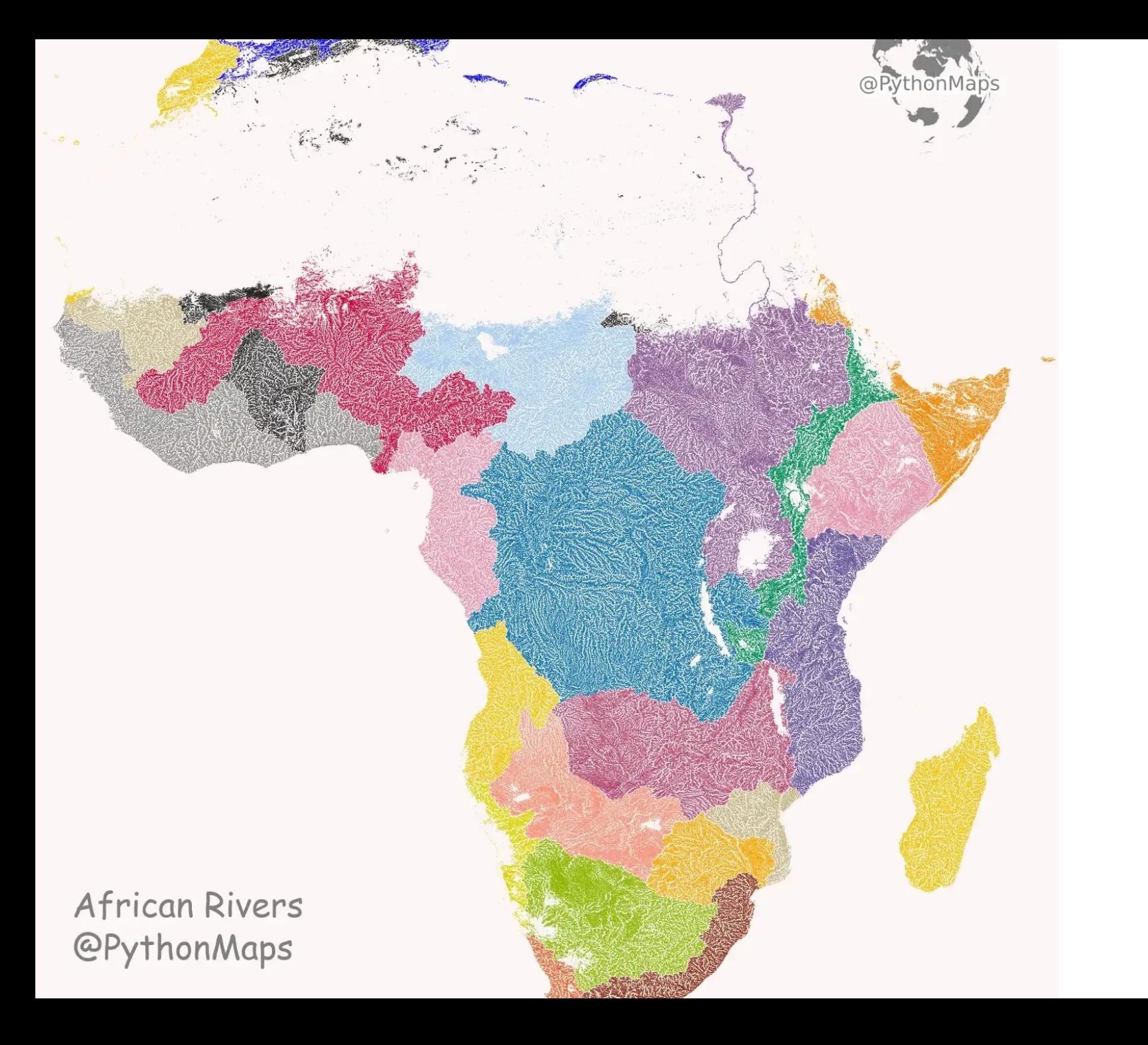

# **Matplotlib**

Powerful if mastered!

#### **Matplotlib - scatter plot of iris sepal**

```
import matplotlib.pyplot as plt
```

```
# Create a scatter plot with legends based on species
plt.figure(figsize=(8, 6))
```

```
# Iterate over each species and plot scatter points
for species in df_iris["species"].unique():
    species_data = df_iris[df_iris['species'] == species]
    plt.scatter(species_data['sepal_length'], species_data['sepal_width'], label=species)
```

```
# Add labels and title
plt.xlabel('Sepal Length')
plt.ylabel('Sepal Width')
plt.title('Scatter Plot of Iris Dataset')
```
# Add legend plt.legend()

# Show the plot plt.show()

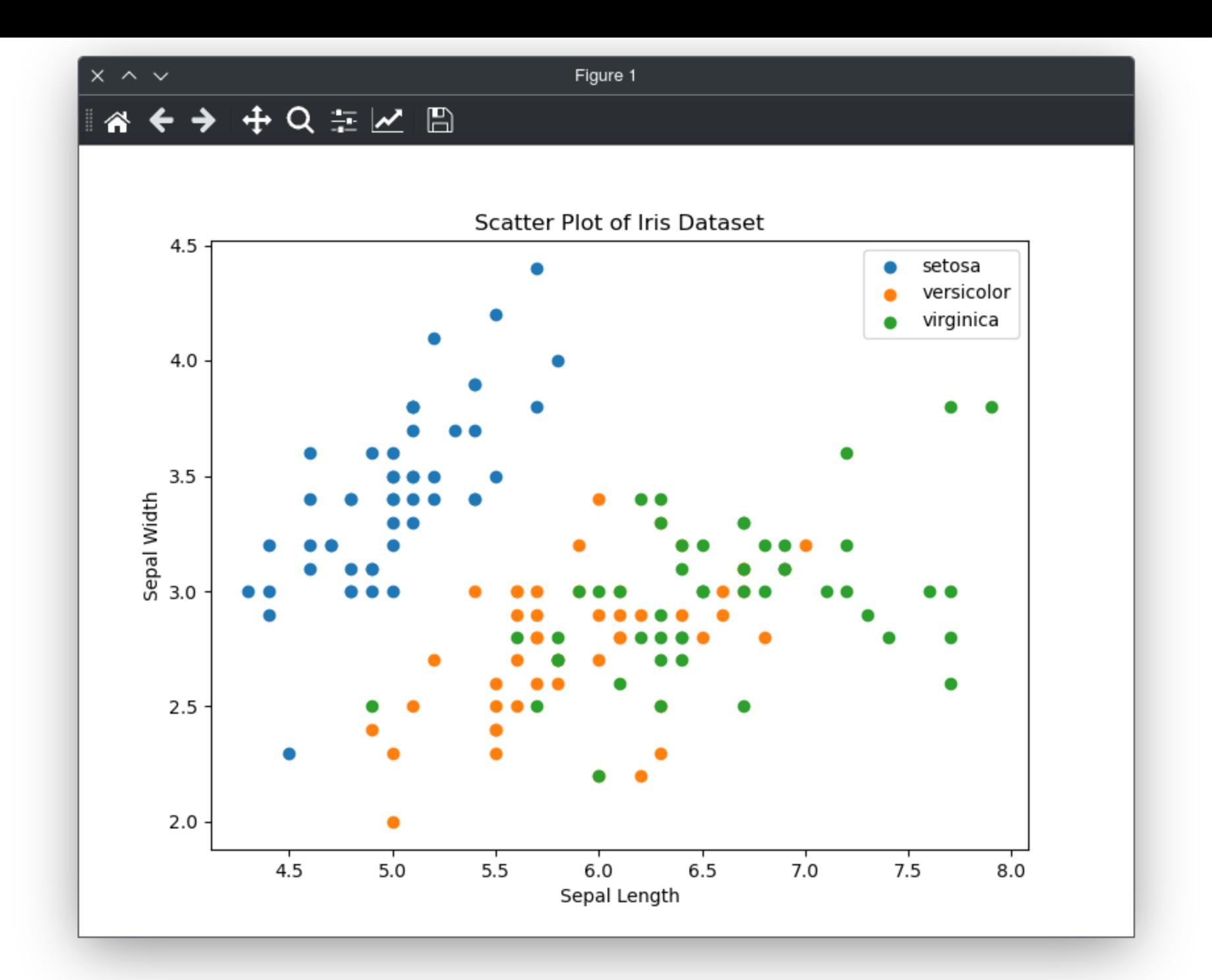

# **Matplotlib**

### **Advantages:**

- The most commonly used.
- Work locally.
- Huge community.

### **Disadvantages:**

- Verbose.
- Not well adapted for dynamic plots (especially with many data points).
- Can be difficult to do some specific plots.

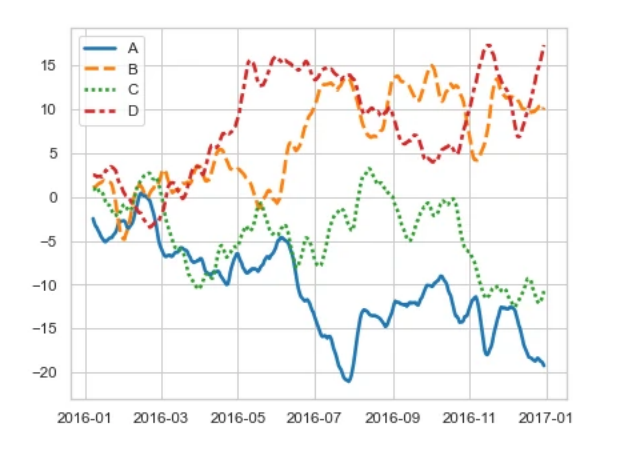

#### 2000 cut deal 1750 Premium Very Good Good 1500 Fair 1250  $\frac{1}{8}$  1000 -750  $500<sub>1</sub>$ 250  $\Omega$ 500 1000 2000 5000 10000 price

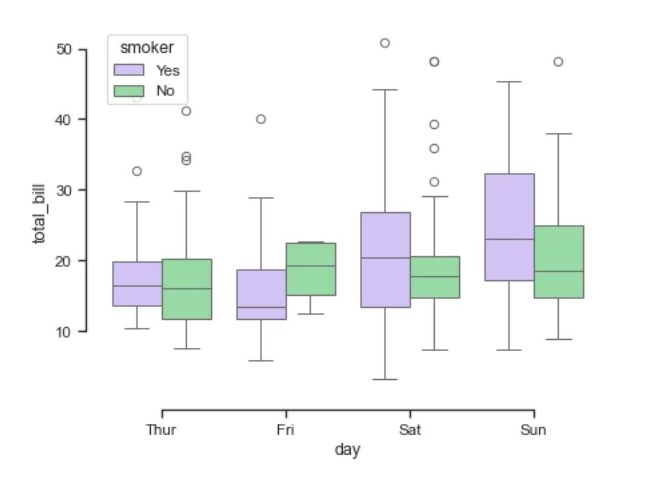

## **Seaborn**

- Based on Matplotlib.
- Designed for statistical plots.

#### **Seaborn - scatter plot of iris sepal**

```
import matplotlib.pyplot as plt
import seaborn as sns
```

```
# Create a scatter plot
sns.scatterplot(data=df_iris, x="sepal_length"
, y="sepal_width"
, hue="species")
```

```
# Add labels and title
plt.xlabel('Sepal length')
plt.ylabel('Sepal width')
plt.title('Scatter Plot of Sepal')
```

```
# Display the plot
plt.show()
```
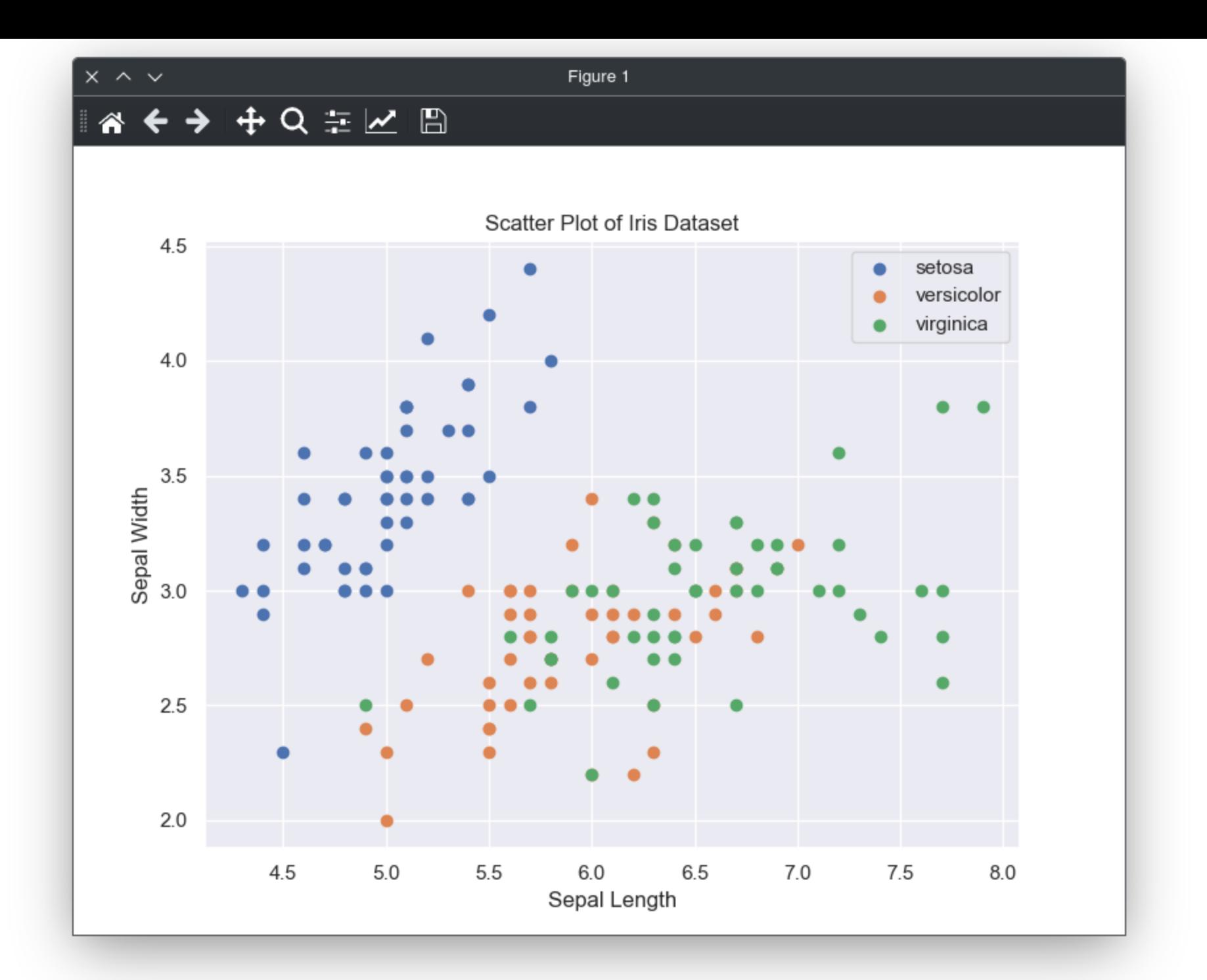

```
Seaborn - quickly do stats
```

```
import matplotlib.pyplot as plt
import seaborn as sns
# Compute jointplot
sns.set_theme(style="darkgrid")
g = sns.jointplot(data=df_iris, x="sepal_length"
, y="sepal_width"
,
                   kind="reg"
, truncate=False,
                   color="m"
, height=7)
```
# Display the plot plt.show()

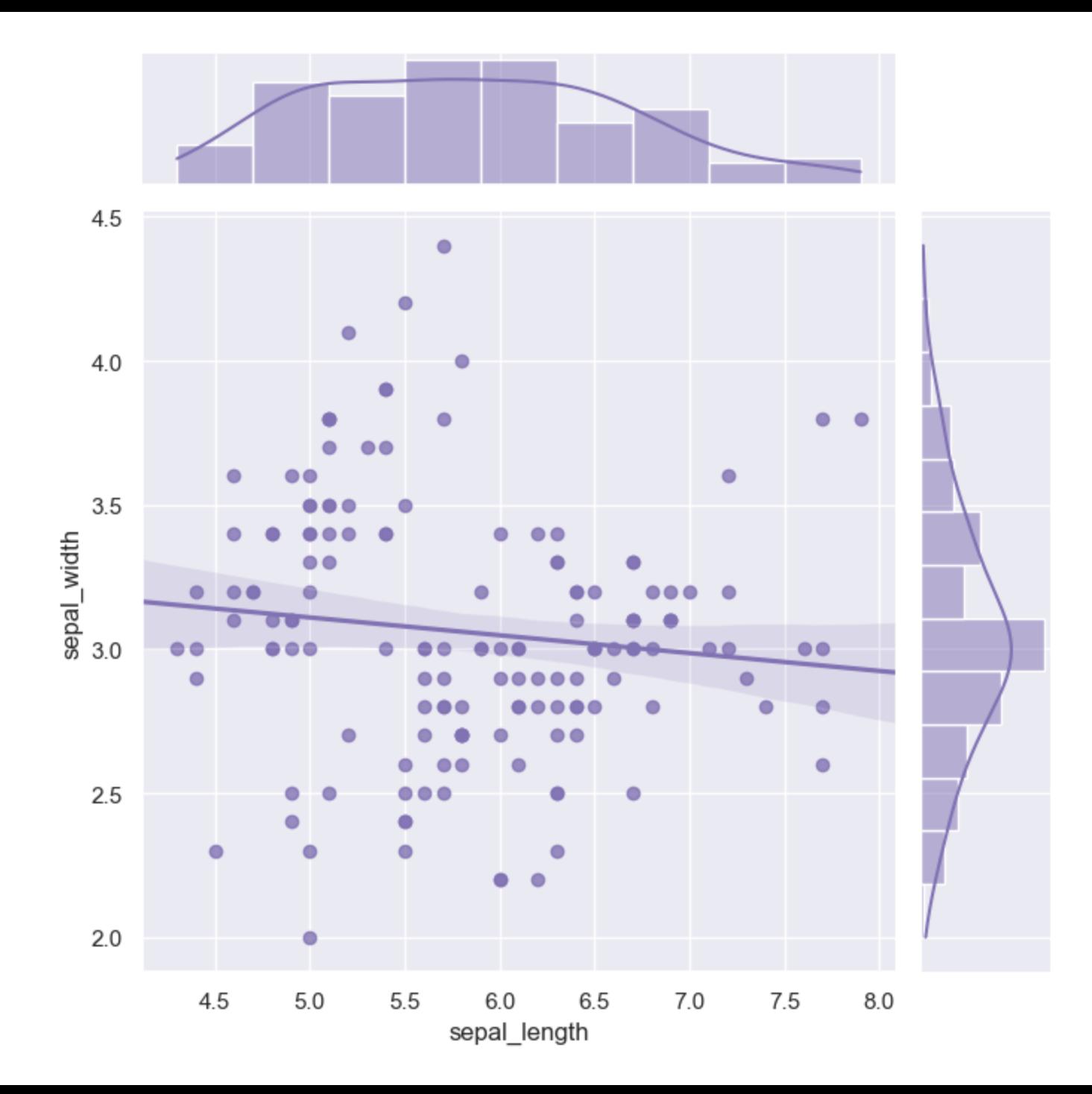

### **Seaborn**

### **Advantages:**

- Provides themes.
- Provide high-level functions for statistical analysis to ease some plots.

### **Disadvantages:**

- Still a little bit verbose when modifying some plots.
- Not designed for dynamic plots.
- Not able to generate all kinds of plots.

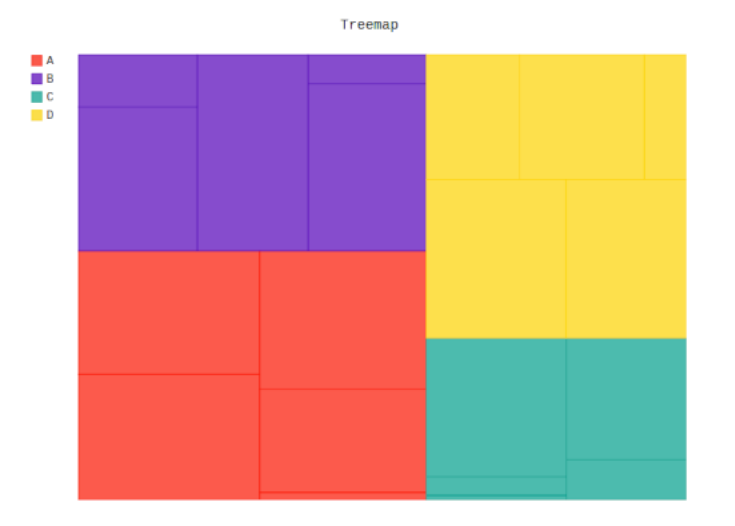

# **P y g al**

- Produce dynamic SVG.
- Written in Python.

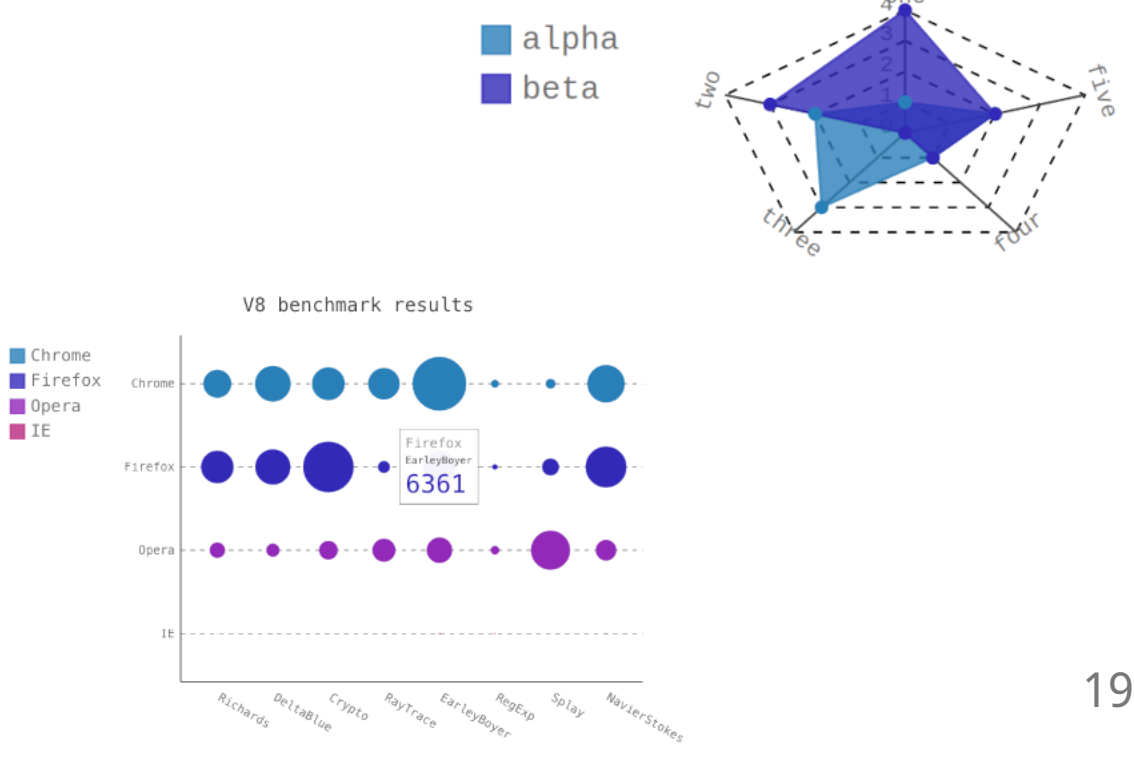

#### Radar Chart with Fill

#### **Pygal - scatter plot of iris sepal**

```
import pygal
```

```
scatter_chart = pygal.XY(stroke=False)
for specie in df_iris["species"].unique():
    df_s = df_iris[df_iris['species"] = specie]scatter_chart.add(f'{specie}'
, list(zip(df_s["sepal_length"], df_s["sepal_width"])))
scatter_chart.title = 'Sepal Scatter Plot Example'
scatter_chart.x_title = 'Sepal length'
scatter_chart.y_title = 'Sepal width'
scatter_chart.render_to_file('scatterPlot.svg')
```
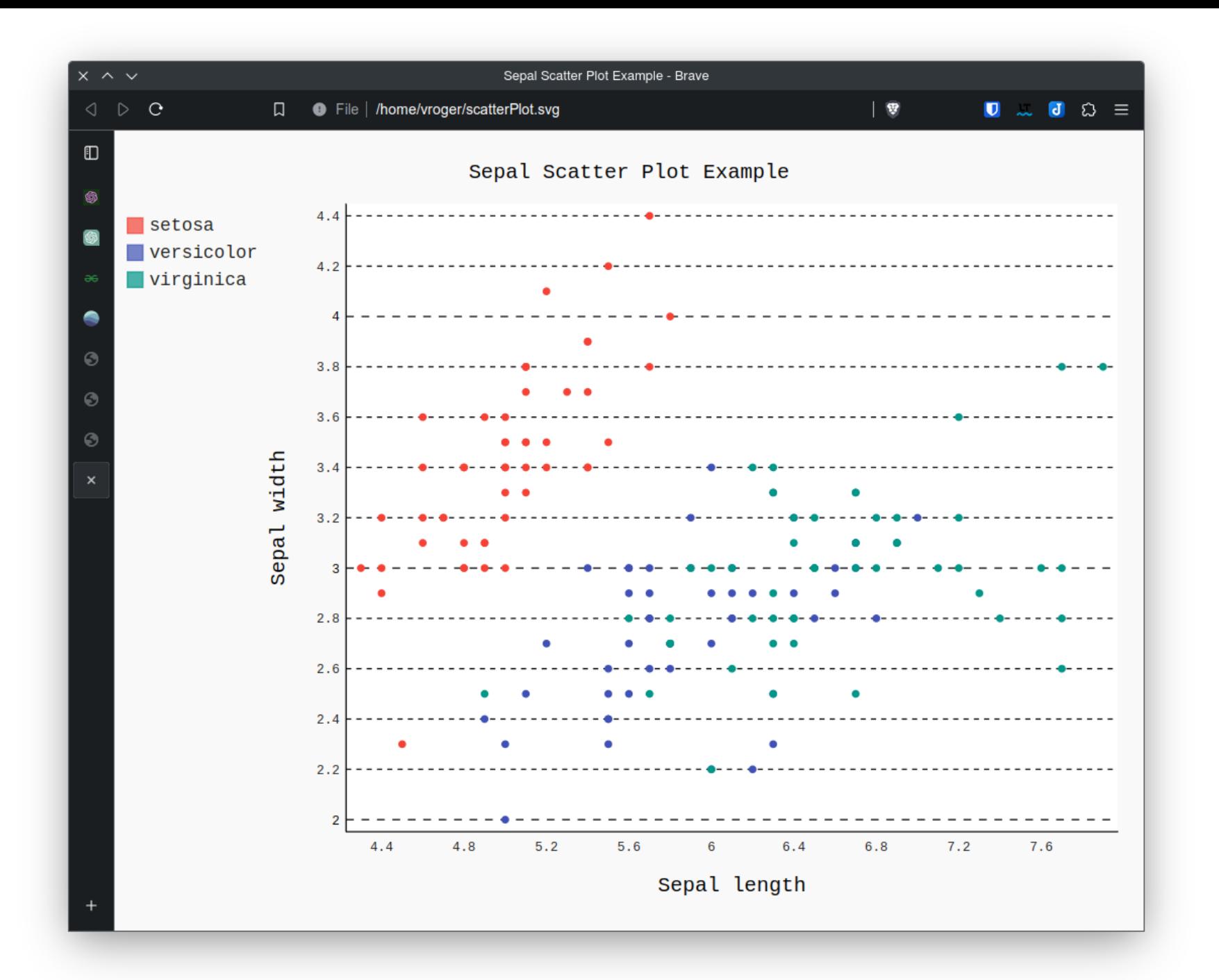

# **Pygal**

### **Advantages**

- Even if the output is SVG files, it is interactive by default!
- Great variety of charts.

### **Disadvantages**

- SVG compatible with web browsers, but not with software such as Inkscape.
- Chart is not clear with the defaults (especially the grid).

## **Plotnine**

• Implementation of ggplot2's grammar in Python.

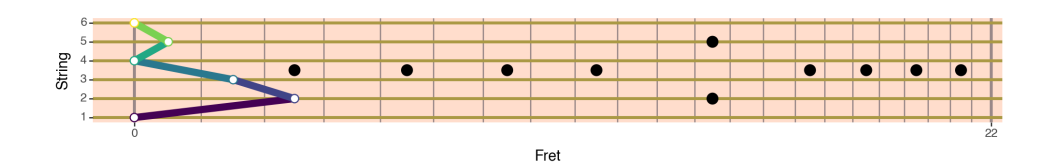

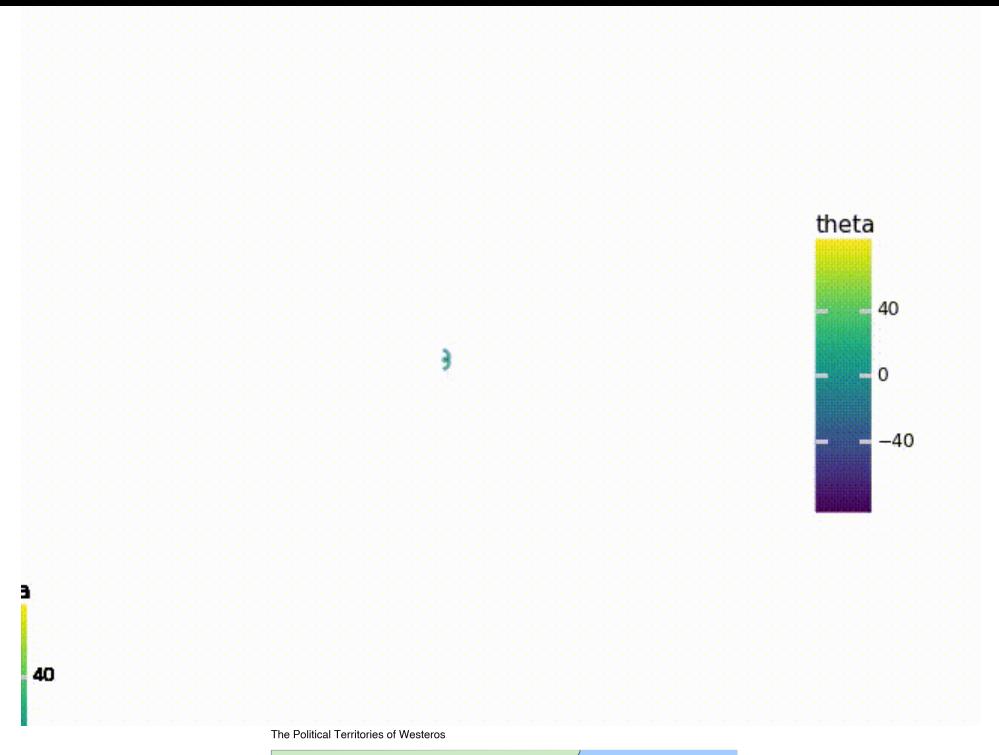

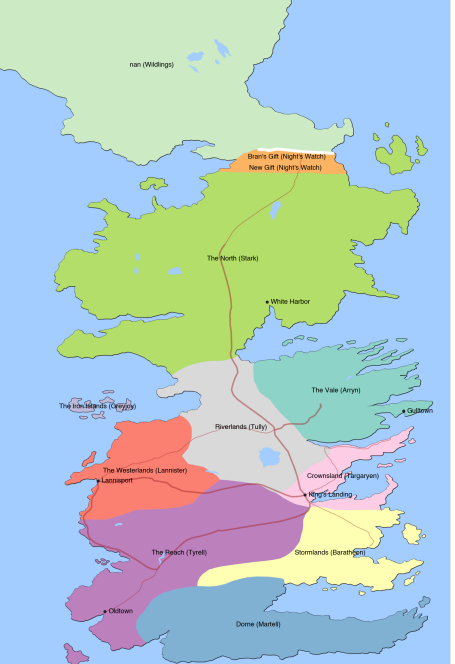

### **Plotnine - scatter plot of iris sepal**

```
from plotnine import ggplot, aes, geom_point, labs
# Create a scatter plot of sepal size
scatter\_plot = (ggplot(df_iris, aes(x='sepal_length', y='sepal_width', color='species')) +
    geom_point() +
    labs(title='Iris Dataset Scatter Plot'
, x='Sepal Length'
, y='Sepal Width')
\left( \right)# Display the plot
print(scatter_plot)
```
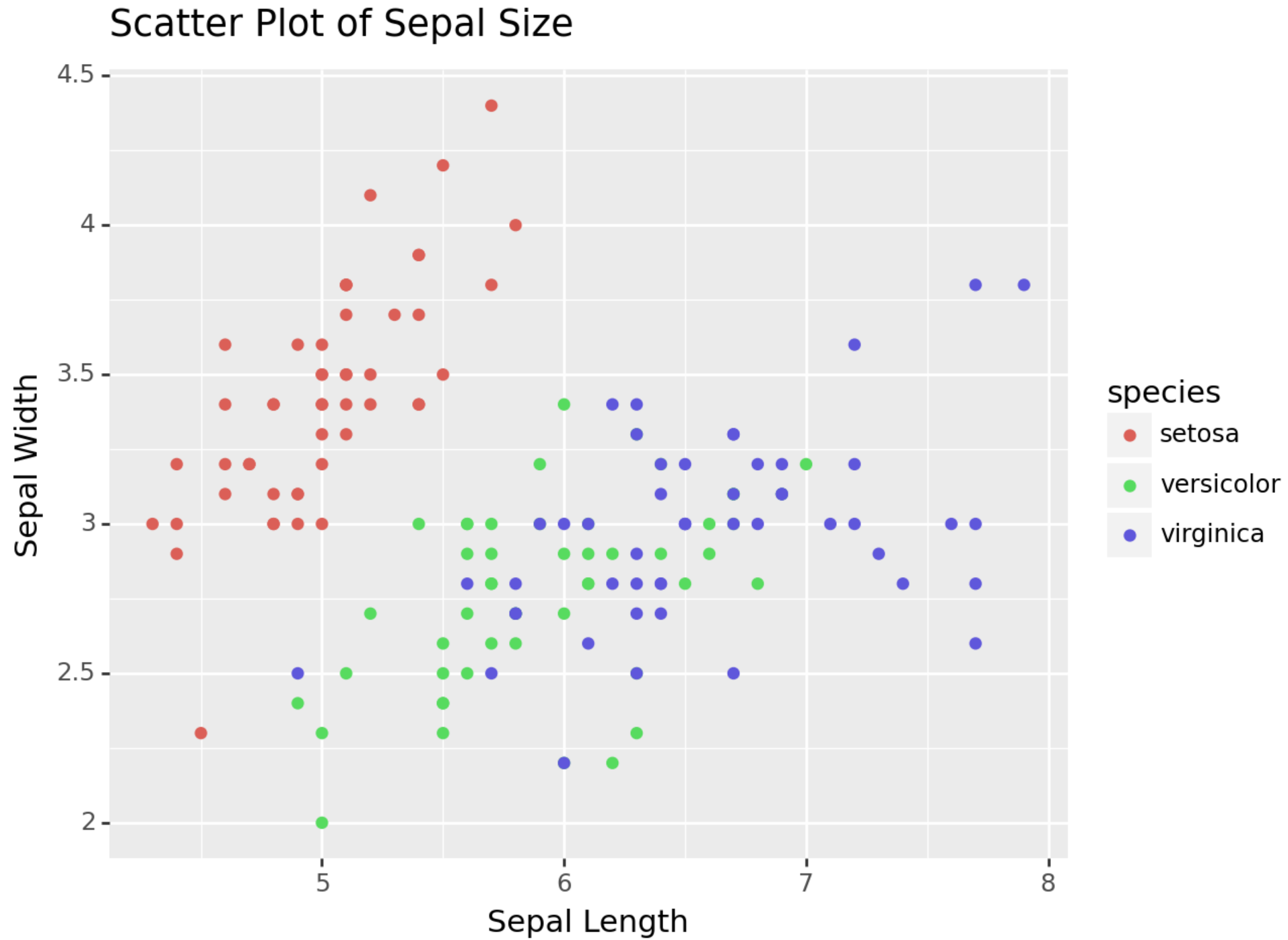

# **Plotnine**

#### **Avantages**

- As powerful as ggplot2.
- Tool adapted for R users using Python.
- Huge variety of plots possible.

#### **Disadvantages**

- Syntax is not Pythonic.
- Not for plotting large datasets.
- Plots limited in interactivity.

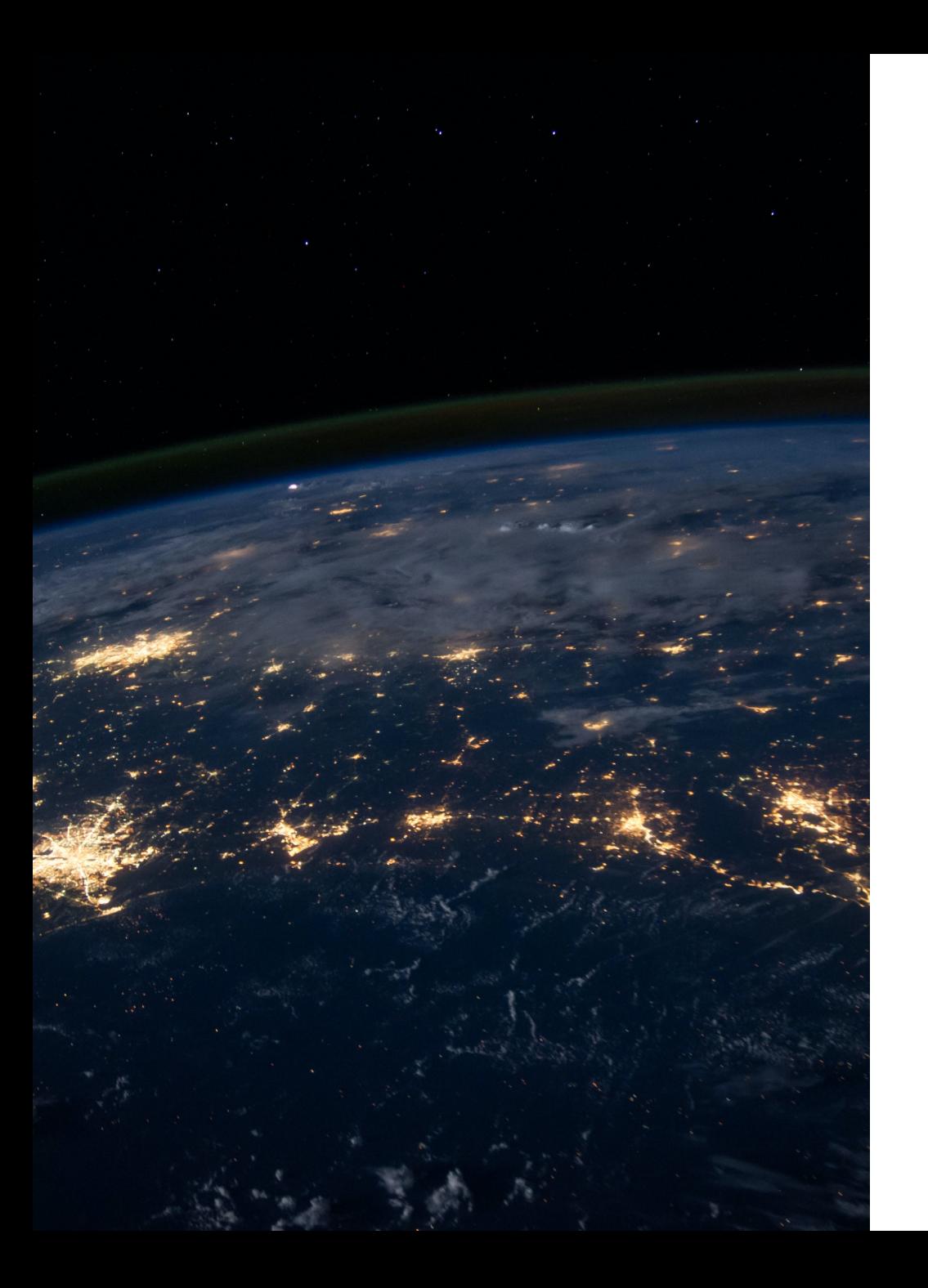

# **Web oriented**

### **Bokeh**

- Usable in Jupyter notebooks and IPython (output HTML by default).
- Capacity to create dashboards.
- Usage of WebGL is possible.

Popularity of "solar eclipse" search term

Google Search Trends and the Path of Solar Eclipse, 21 August 2017

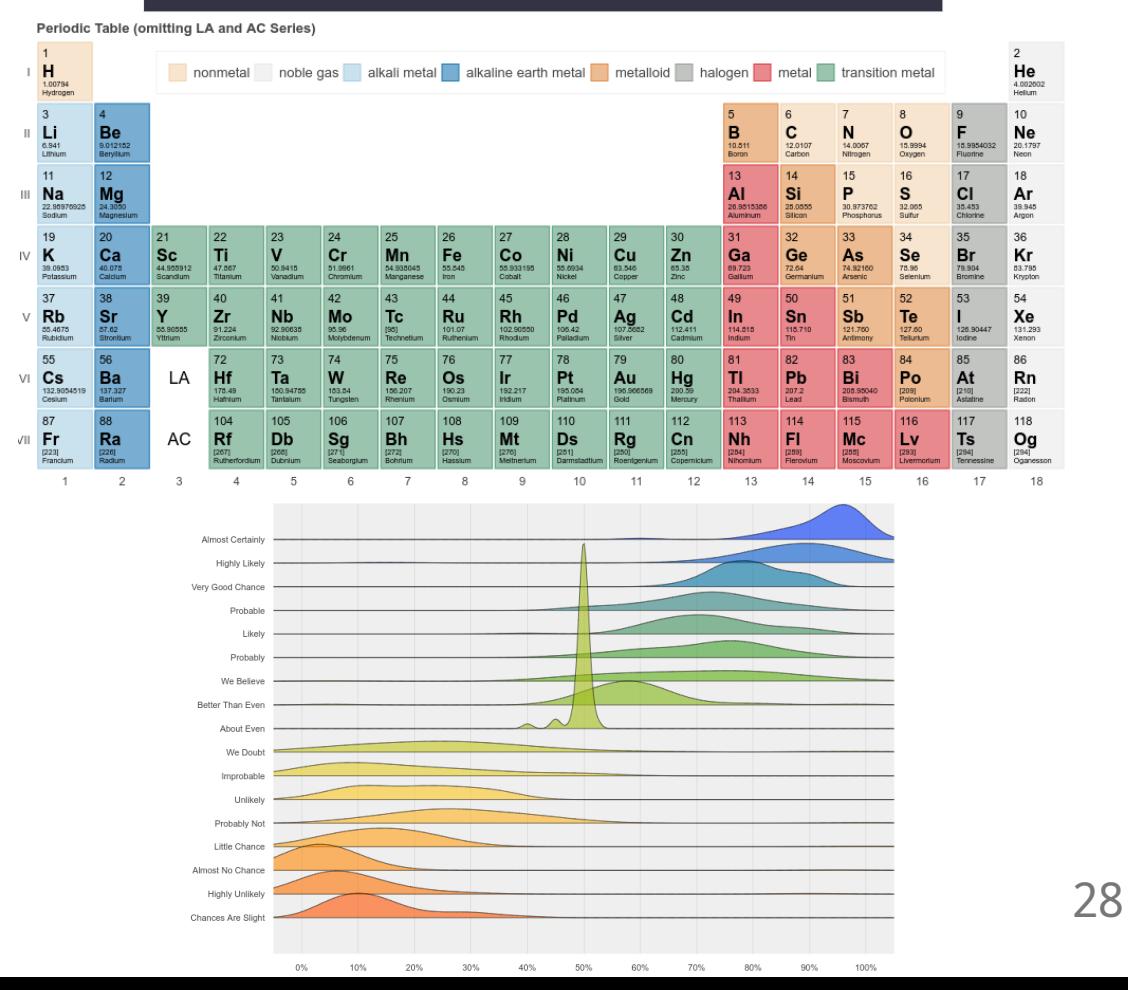

```
Bokeh - scatter plot of iris sepal
```

```
from bokeh.plotting import figure, show
from bokeh.transform import factor_cmap
from bokeh.models import ColumnDataSource
```

```
# Create a ColumnDataSource
source = ColumnDataSource(df_iris)
```

```
# Create a scatter plot with titles
p = figure(title='Iris Dataset Scatter Plot', x_axis_label='Sepal Length (cm)', y_axis_label='Sepal Width (cm)')
```

```
p.circle(x='sepal_length', y='sepal_width', source=source,
               size=8,
             color=factor_cmap(
                        'species',
                         palette=['red', 'green', 'blue'],
                         factors=df_iris["species"].unique()
              ))# Show the plot
show(p)
```
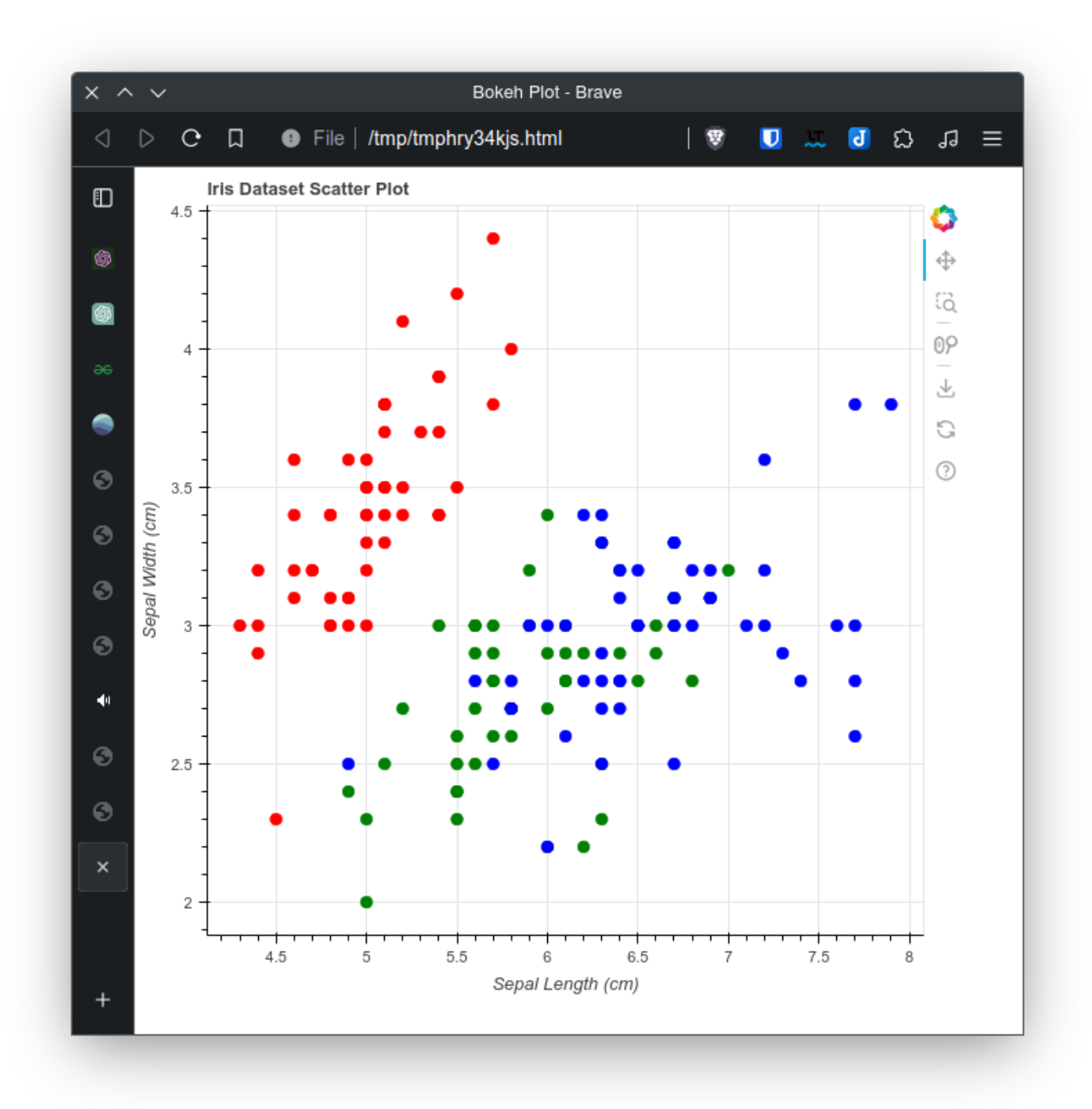

# **Bokeh**

### **Advantages**

- Low level and "high" level API.
- Can handle a million points easily.
- Interactivity (widgets and dashboards).
- Capacity to do many different plots.

### **Disadvantages**

- Is harder to learn compared to other libraries.
- Less complete for 3D plots.
- If bokeh servers are down, your plots may not show properly (or at all).

# **Plotly**

- Designed for interactive vis u aliz a tio n s.
- Usage of WebGL is possible.
- Usable with Python, R and JavaScript.

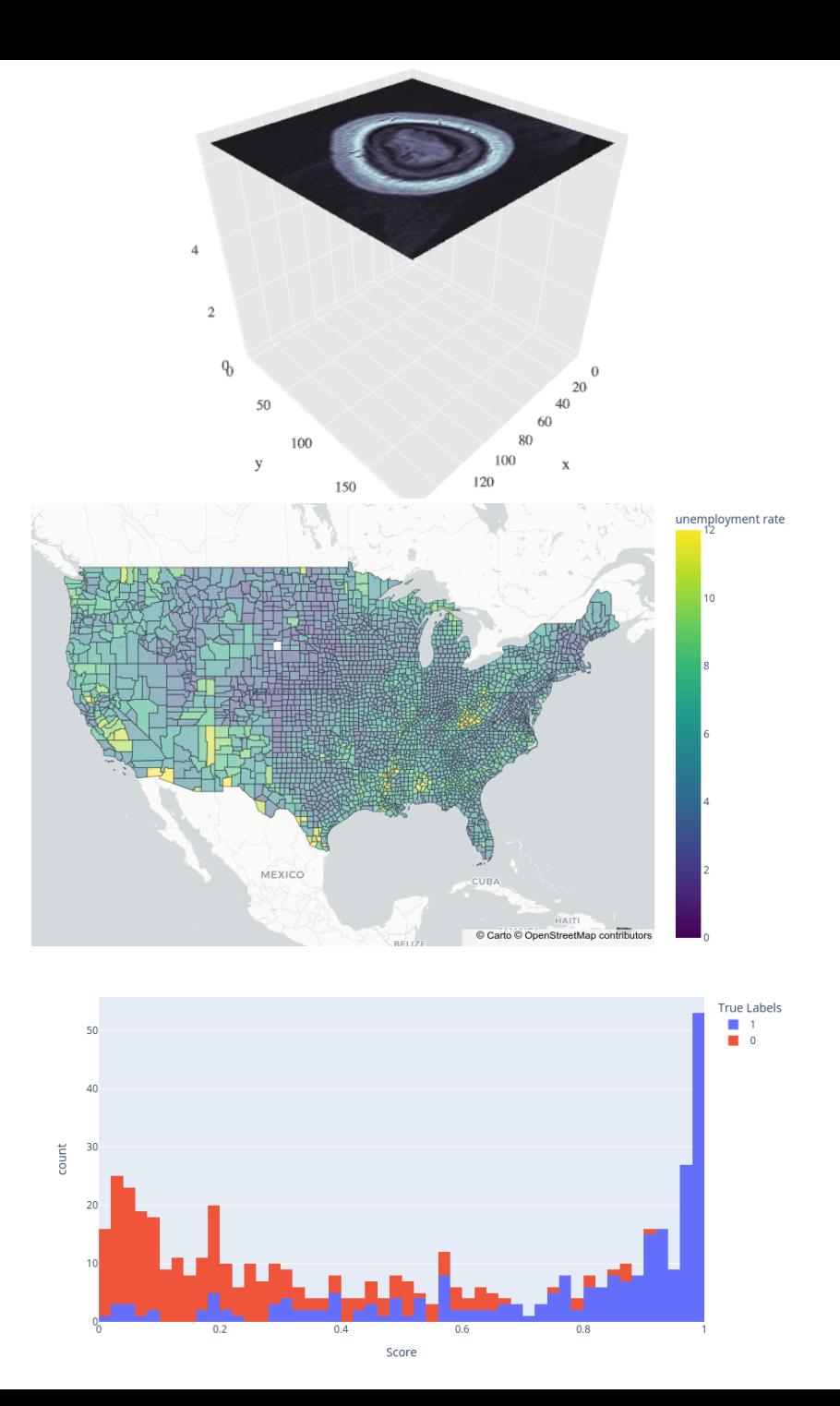

#### **Plotly - scatter plot of iris sepal**

```
import plotly.express as px
fig = px.scatter(df_iris, x='sepal_length', y='sepal_width', color='species',
                 title='Iris Dataset Scatter Plot', labels={'sepal_length': 'Sepal Length', 'sepal_width': 'Sepal Width'})
# Show the plot
fig.show()
```
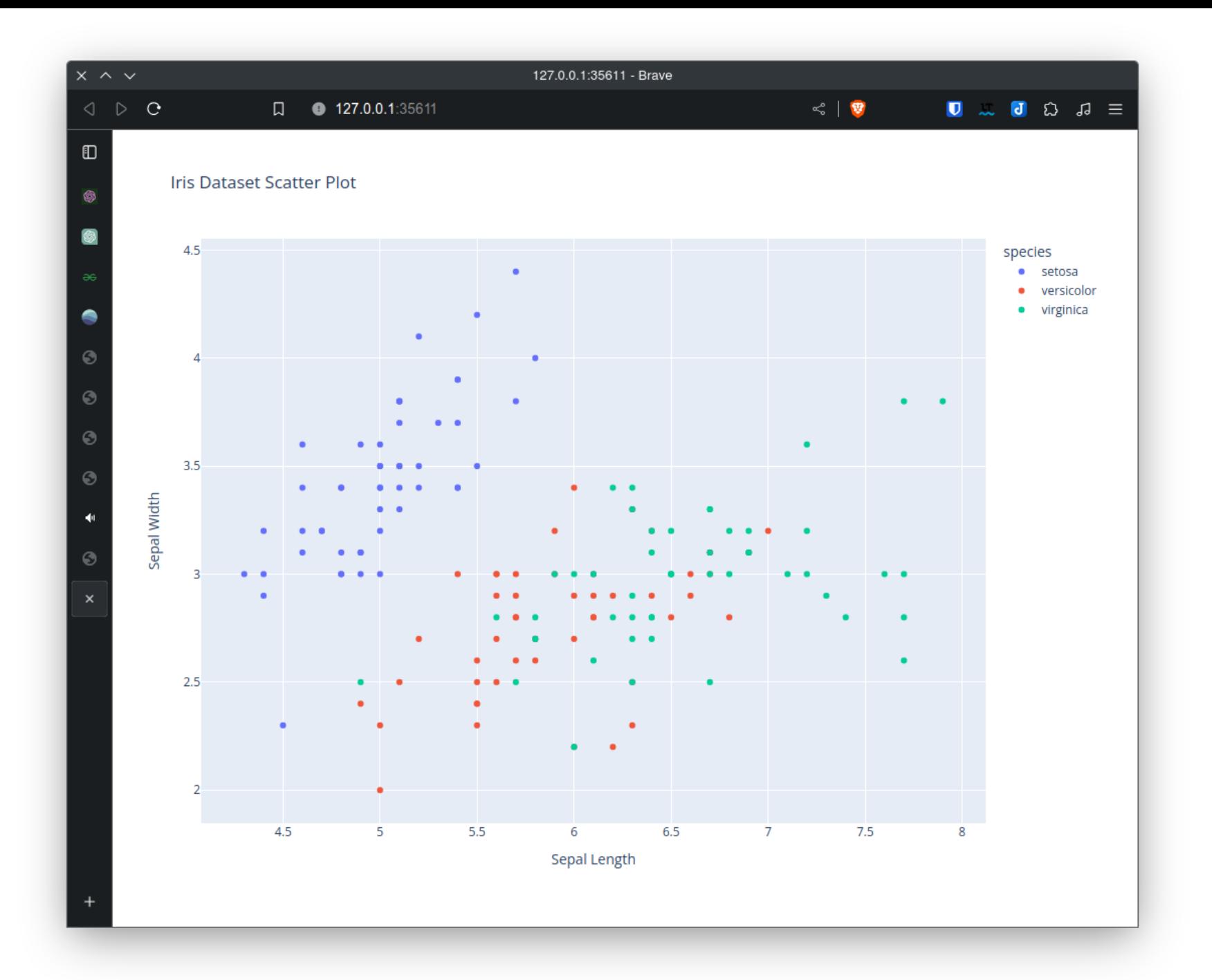

# **Plotly**

### **Advantages**

- The documentation is crystal clear for simple plots.
- Dashboard possible with Dash (well integrated).
- Auto resize plot by default.

### **Disadvantages**

- If Plotly servers are down, your plots may not show properly (or at all).
- Hard to use images as ticks.

### **Holoviews**

A high-level library for Bokeh, Matplotlib and Plotly.

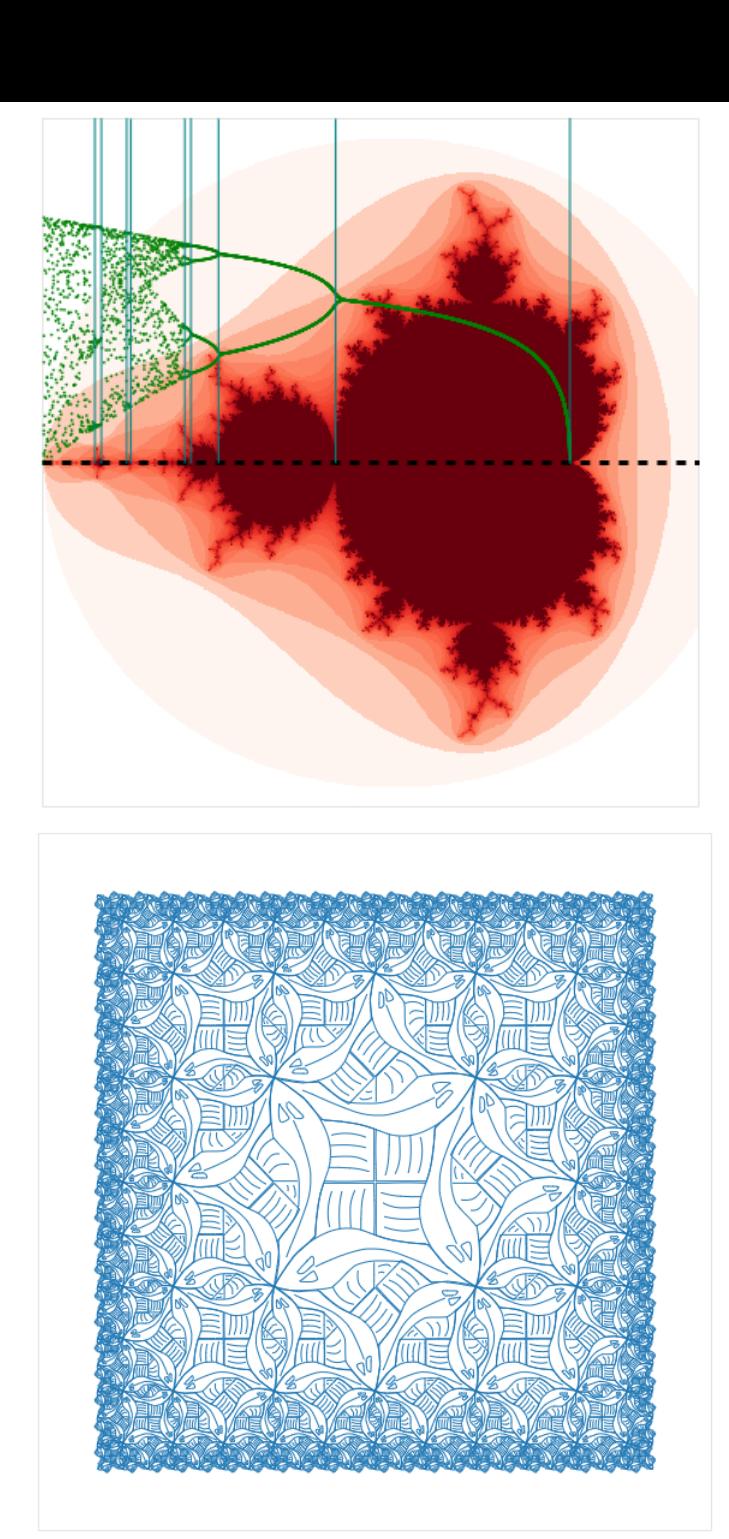

### **Holoviews - scatter plot of iris sepal**

```
import holoviews as hv
scatter = hv.Scatter(
    data=df_iris, kdims=['sepal_length'], vdims=['sepal_width'
,
'species'],
).opts(color='species'
, cmap=['blue'
,
'orange'
,
'green'])
scatter = scatter.opts(
    title="Iris Dataset Scatter Plot"
,
    xlabel='Sepal Length'
,
    ylabel='Sepal Width'
,
\left( \right)hv.save(scatter,
'scatter.html'
, backend='bokeh')
```
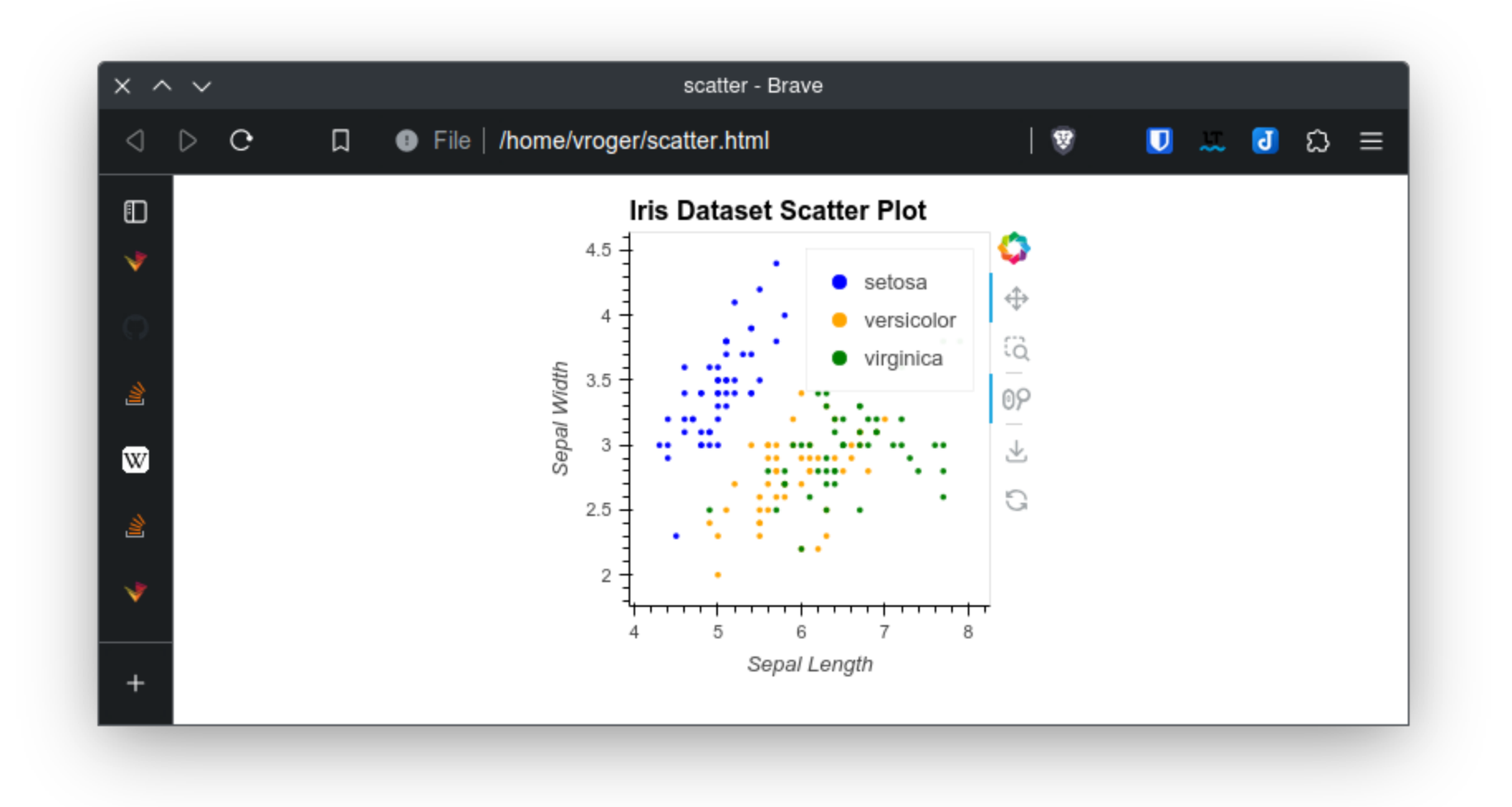

#### **Holoviews - scatter plot of iris sepal using pandas API**

```
import hvplot
import hvplot.pandas
import holoviews as hv
scatter = df_iris.hvplot(kind='scatter'
, x='sepal_length'
, y='sepal_width'
, color='species')
scatter = scatter.opts(
     title="Iris Dataset Scatter Plot"
,
     xlabel='Sepal Length'
,
     ylabel='Sepal Width'
,
\left( \begin{array}{c} 1 \end{array} \right)hv.save(scatter,
'scatter.html'
, backend='bokeh')
```
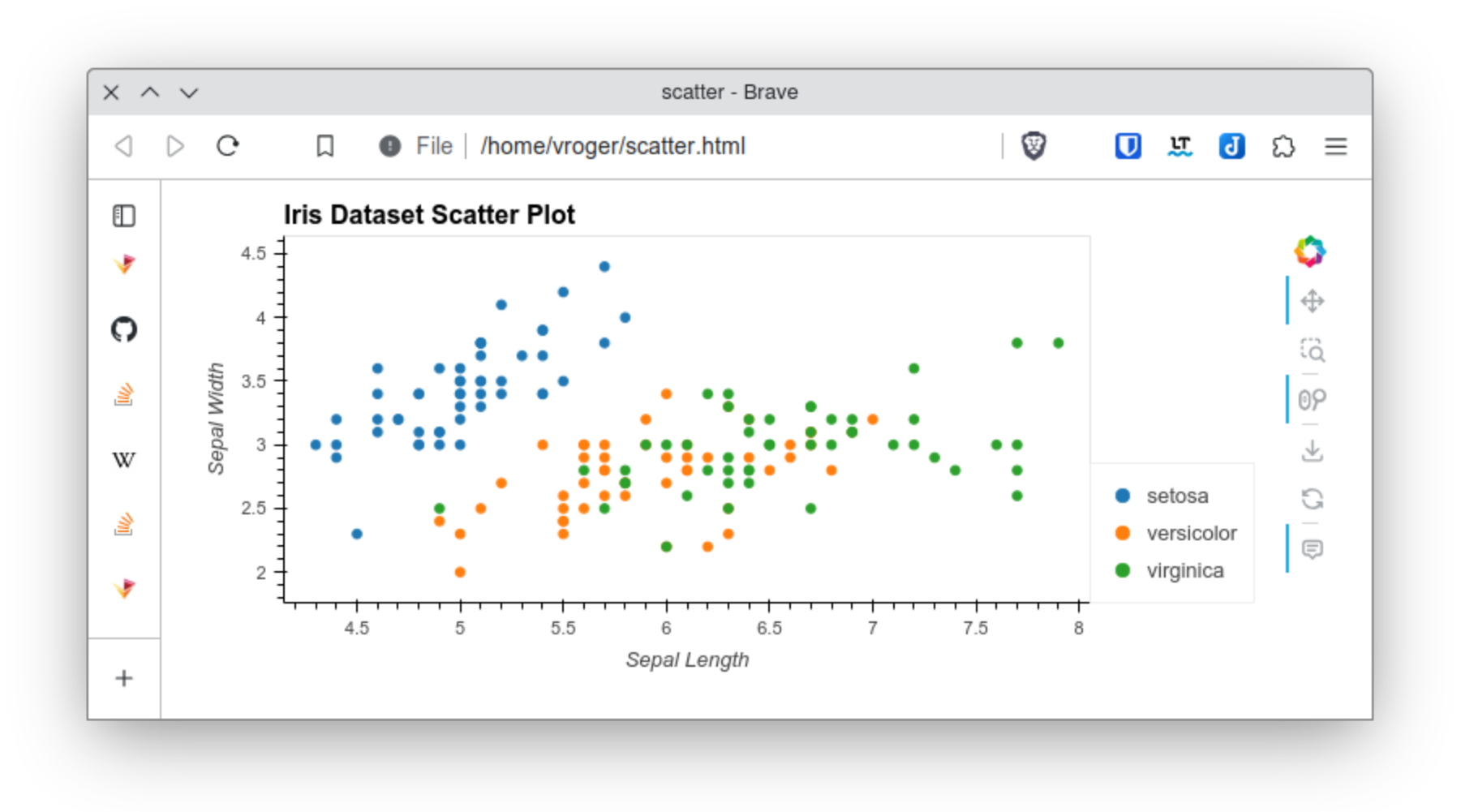

hv.save(scatter, 'scatter.html' , backend='plotly')

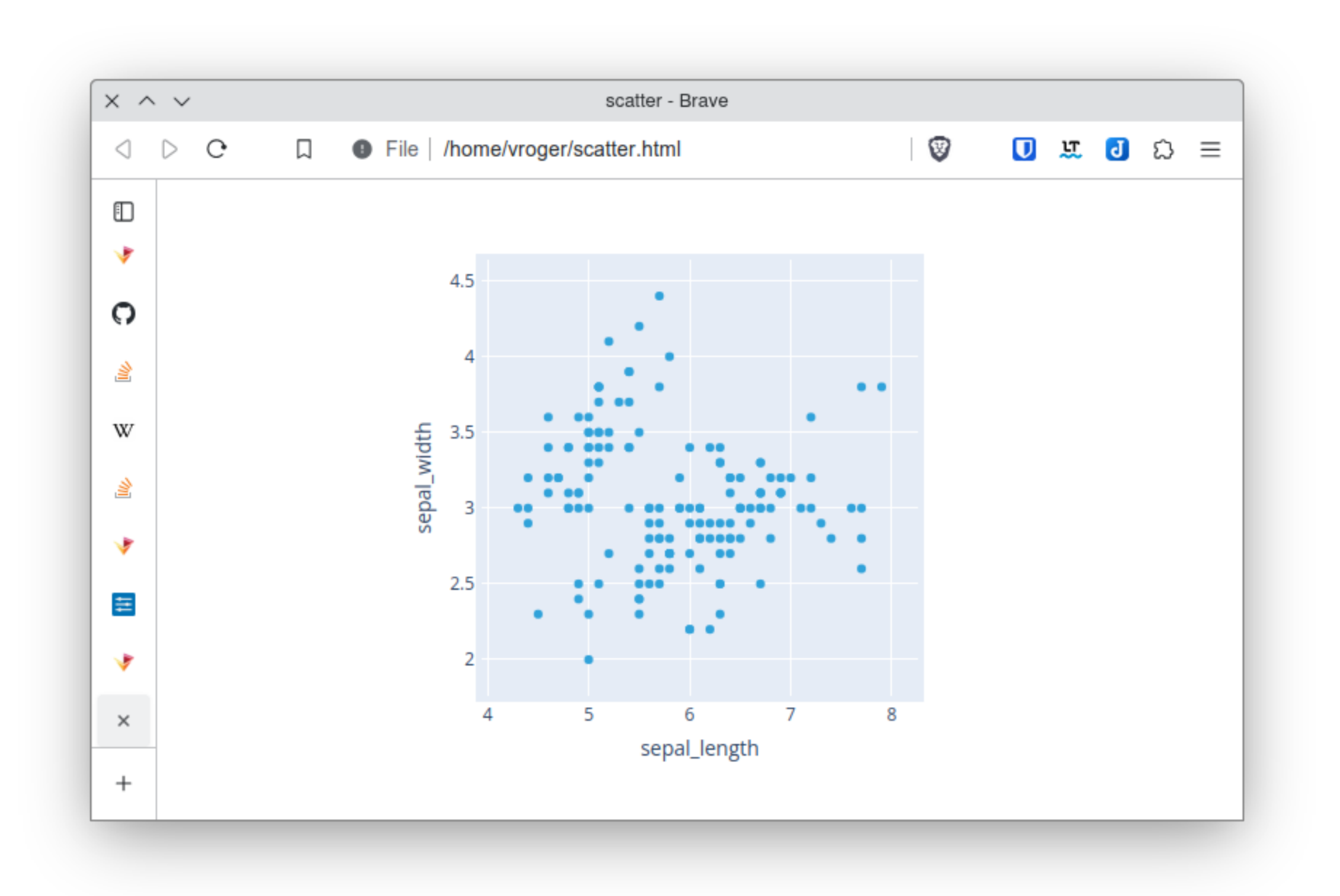

hv.save(scatter, 'scatter.png' , backend='matplotlib')

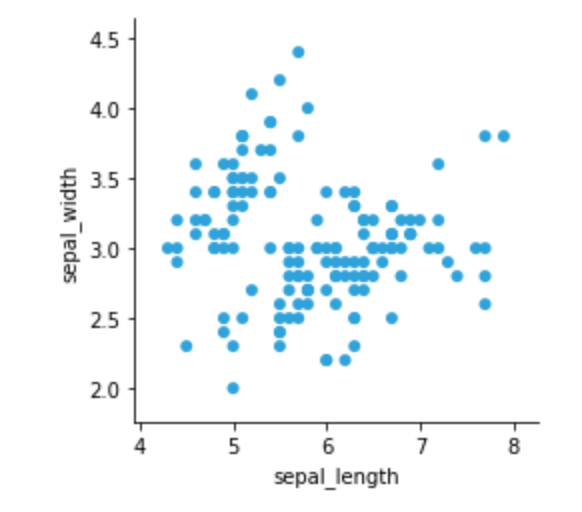

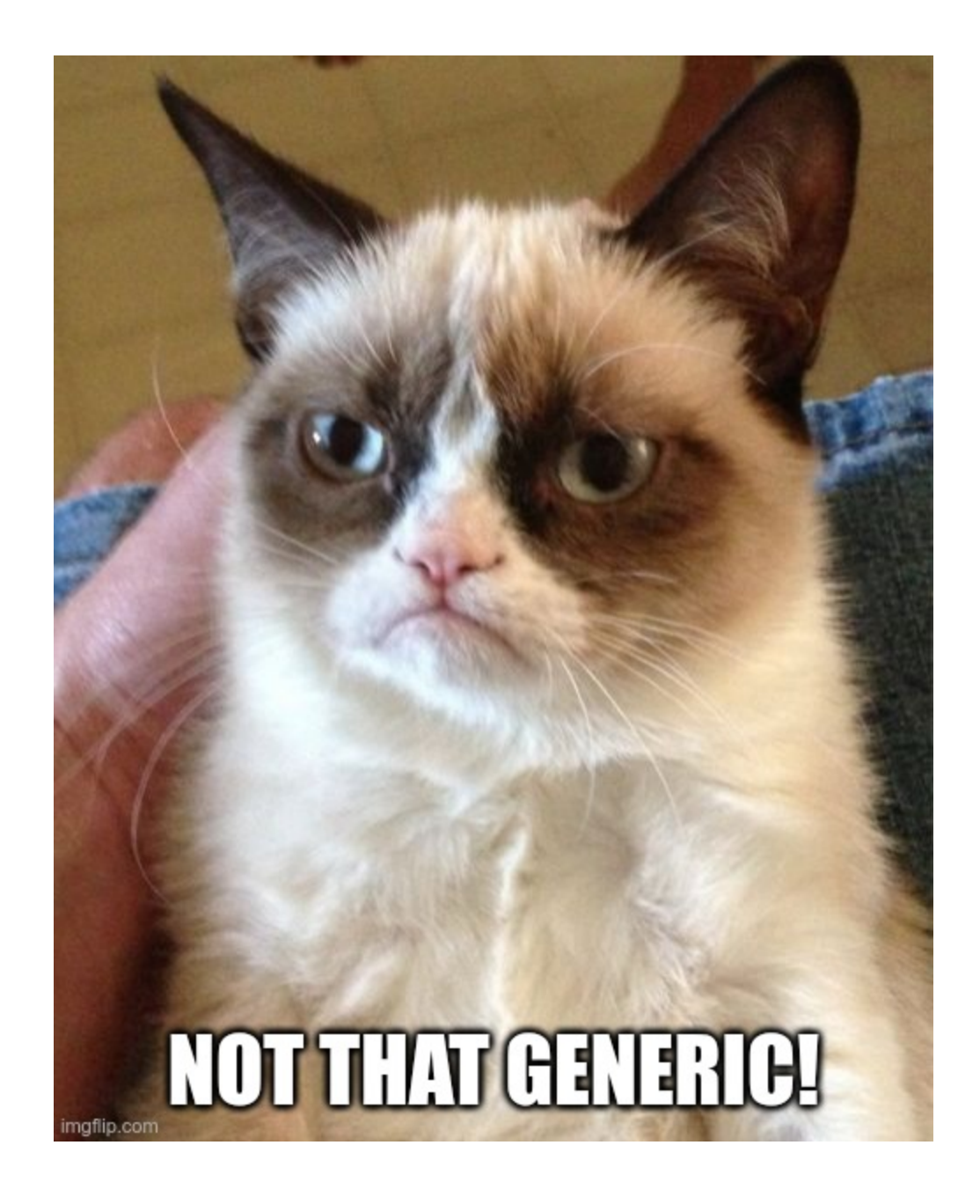

# **Holoviews**

### **Advantages**

- Works well with Bokeh.
- Hight level API.

### **Disadavantages**

Not generic (at least for now).

### **Altair**

- Designed for notebooks.
- Use Vega engine (which produces JavaScript code).

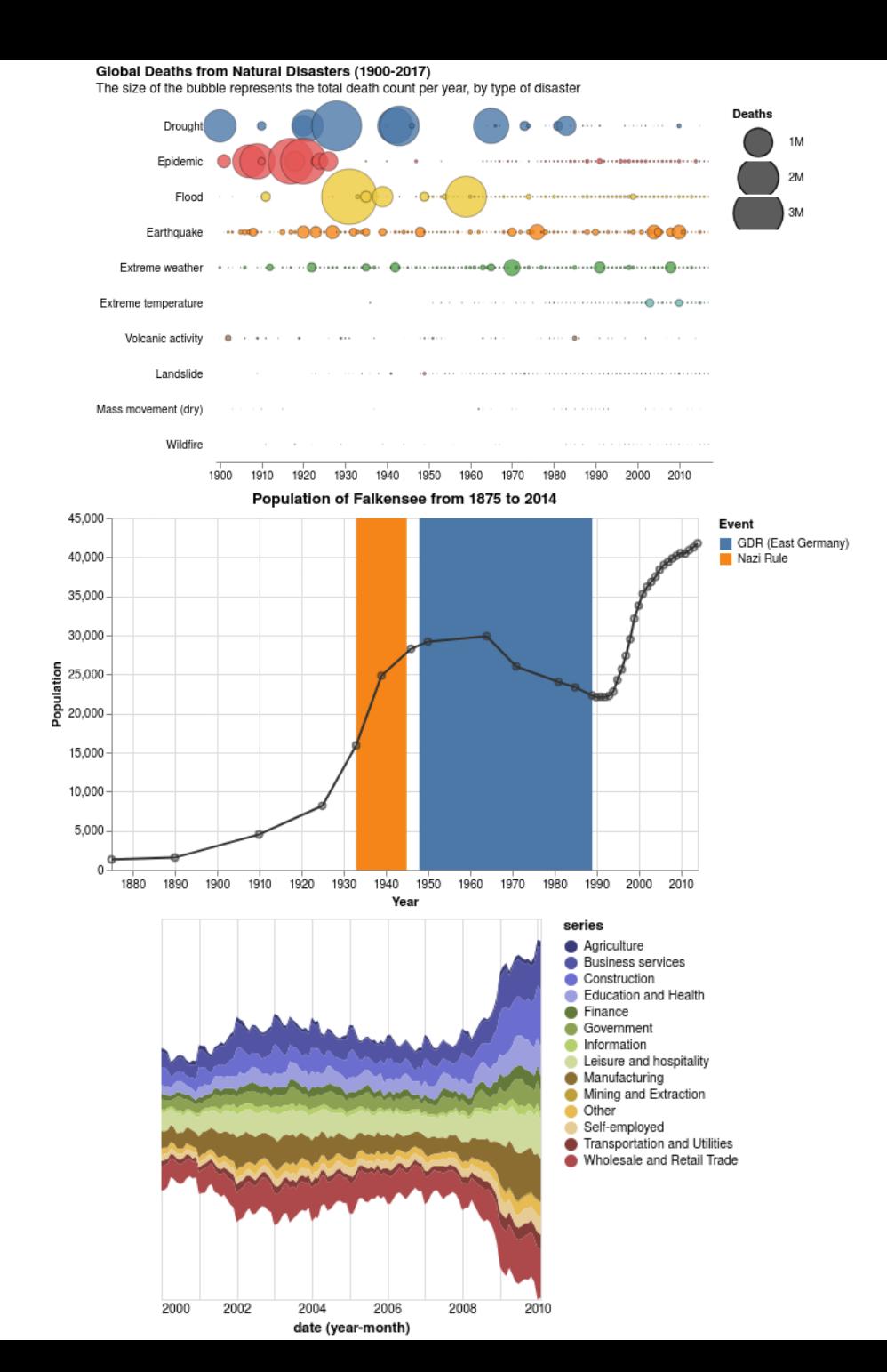

47

#### **Altair - scatter plot of iris sepal**

```
import altair as alt
# Create the scatter plot
scatter_plot = alt.Chart(df_iris).mark_circle().encode(
    x=alt.X('sepal_length'
, title='Sepal Length'),
    y=alt.Y('sepal_width'
, title='Sepal Length'),
    color='species'
).properties(
    title='Iris Dataset Scatter Plot'
\left( \right)# Show the plot
scatter_plot
```
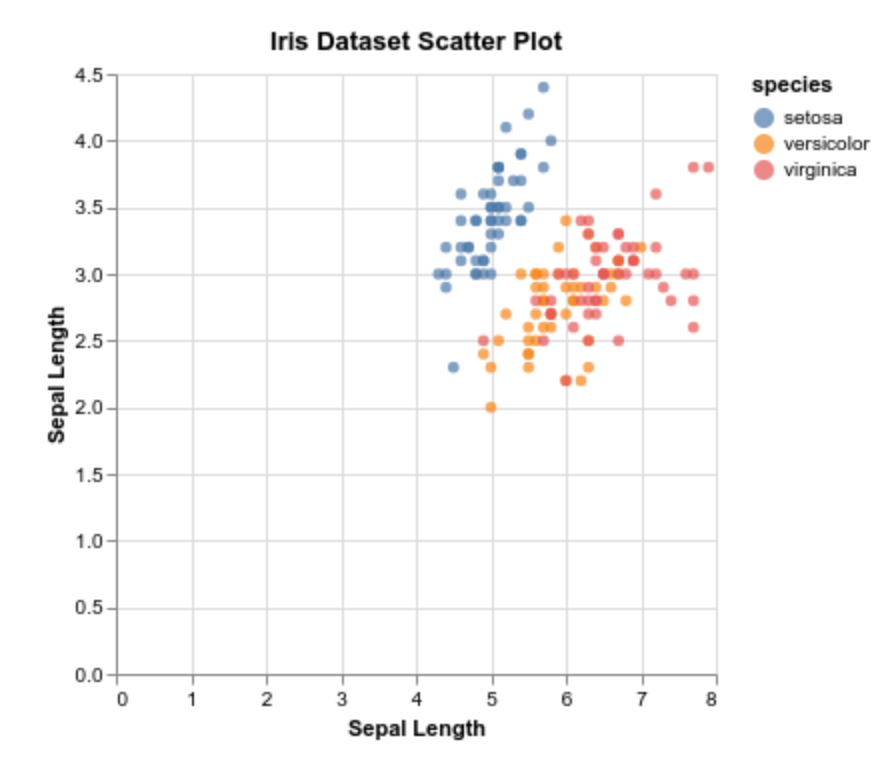

### **Altair**

### **Advantages**

- Simple use of dataframes.
- Better performance than Plotly in a VS Code notebook.

### **Disadvantages**

- Defaults are not that great for statistical plots.
- No viewer for the last versions (5.x).
- Limited chart customization.

# **Conclusion**

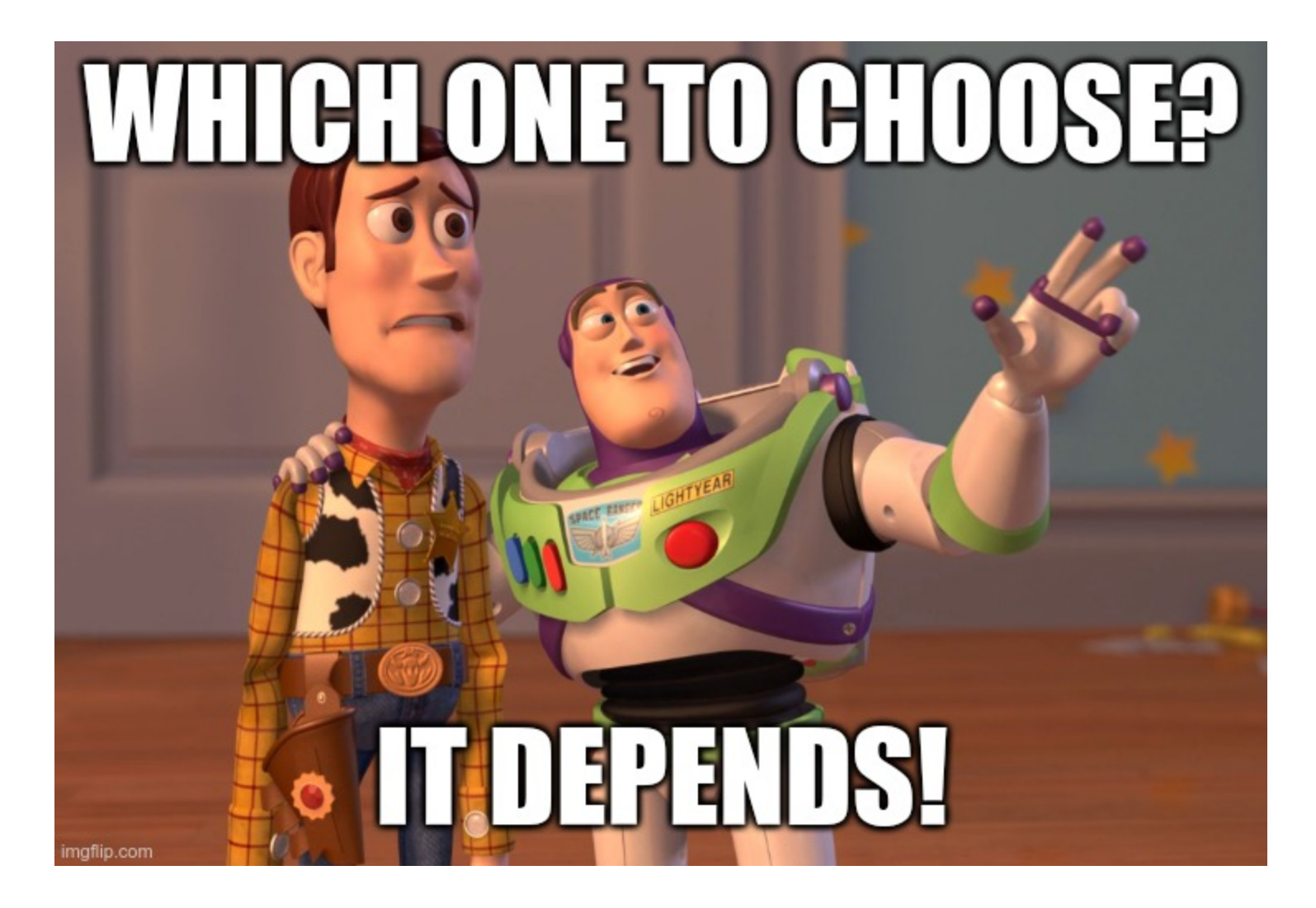

# **My choice**

### **Plotly**

### **Pros**

- Great defaults that reduce my codes.
- Great documentation.
- Supported by MLFlow.

### **Cons**

- A lot of plotting in VSCode notebook's causes slowdowns.
- Having images as ticks is a mess to implement (if you know a simple way, don't hesitate).

# **Some work of mine**

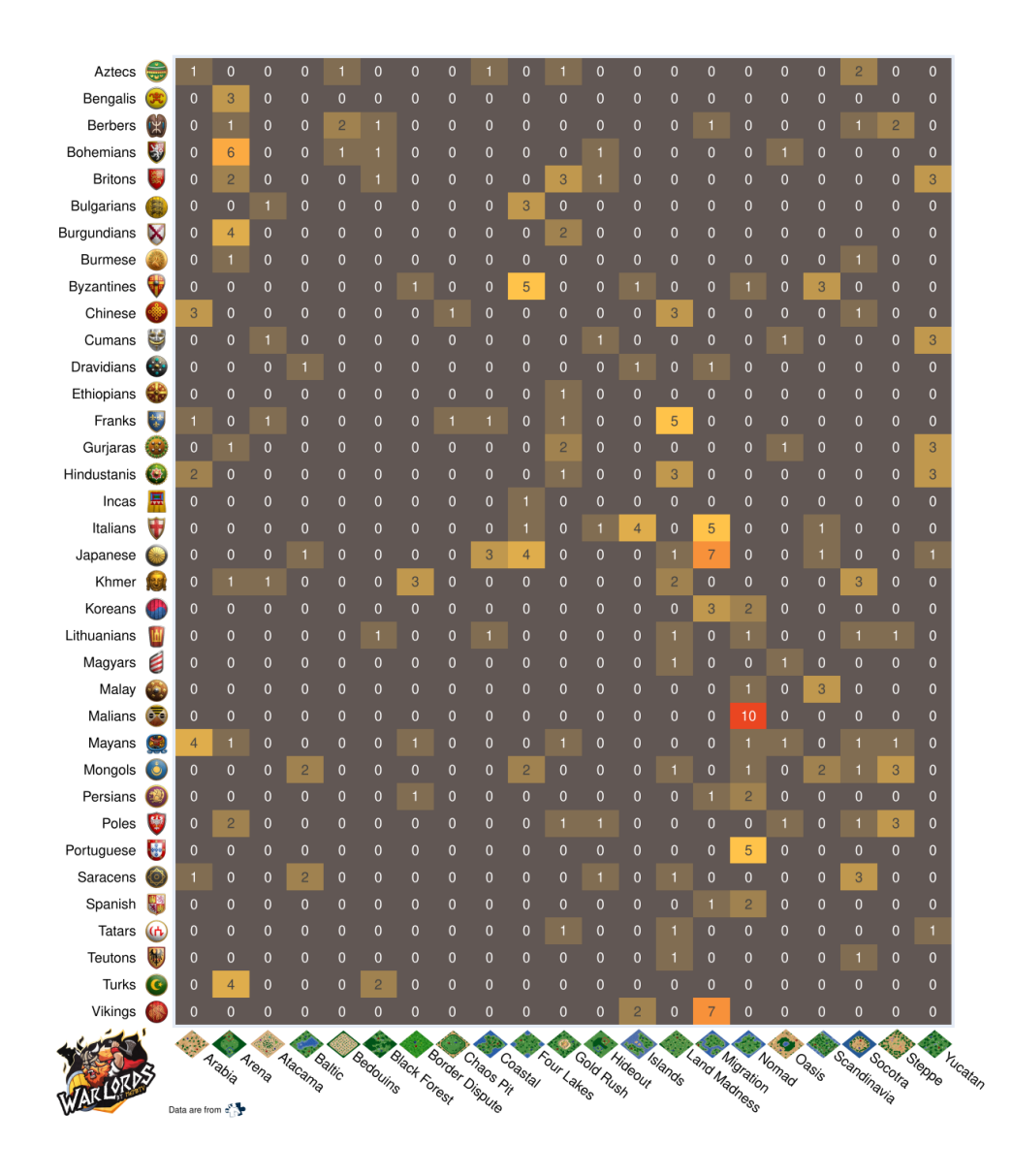

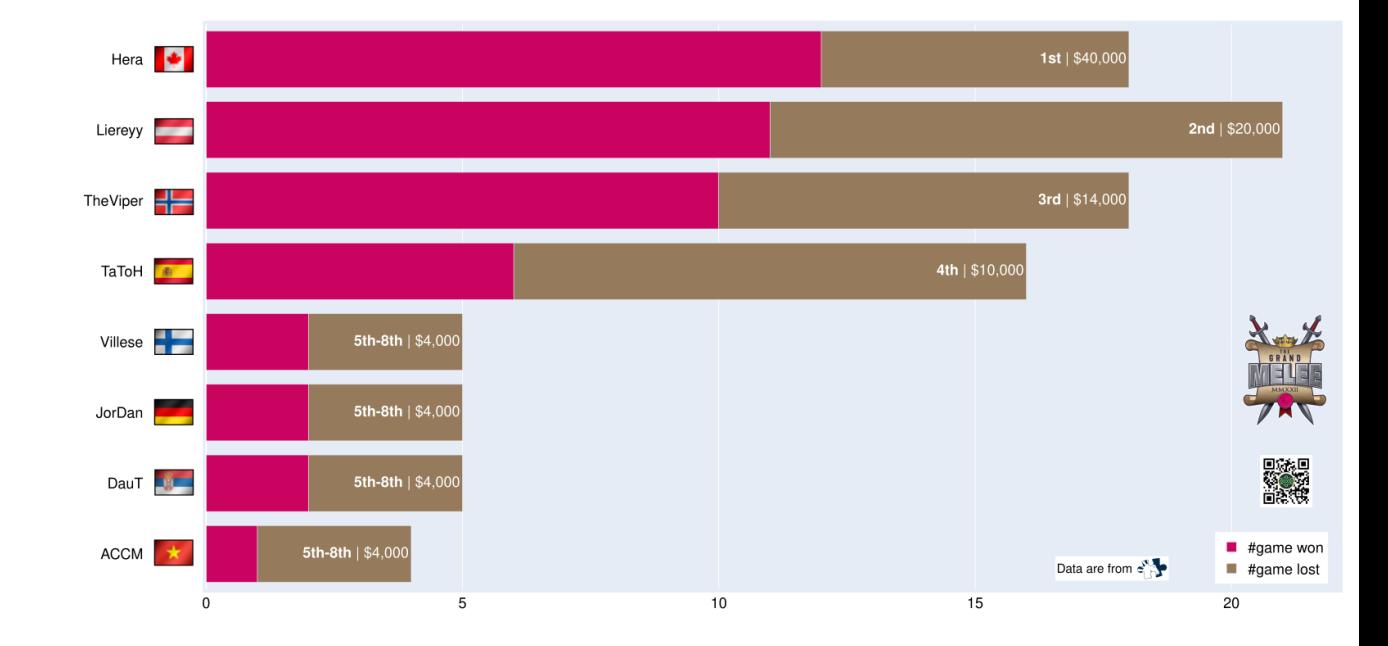

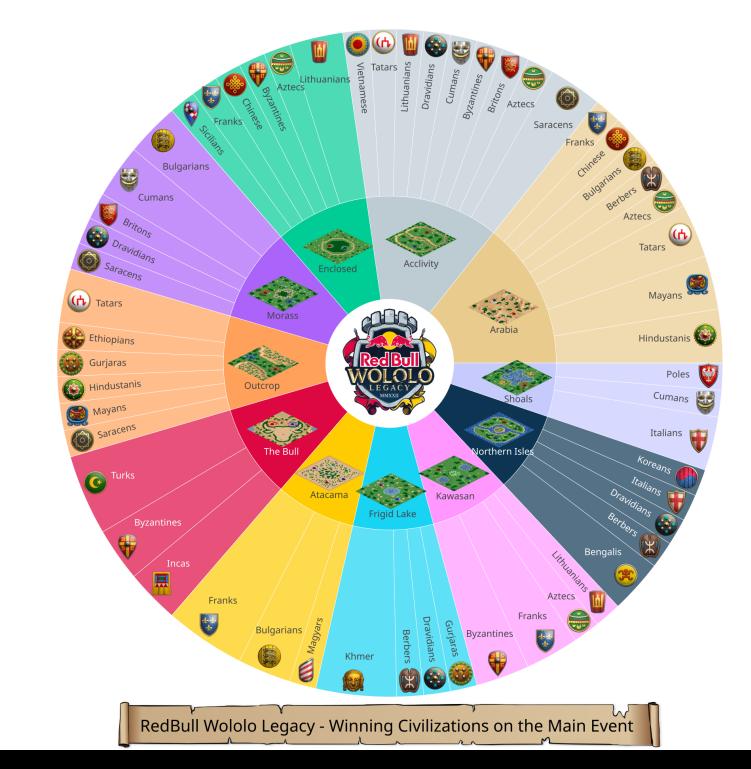

# **Bonus dashboard/webapp with Streamlit**

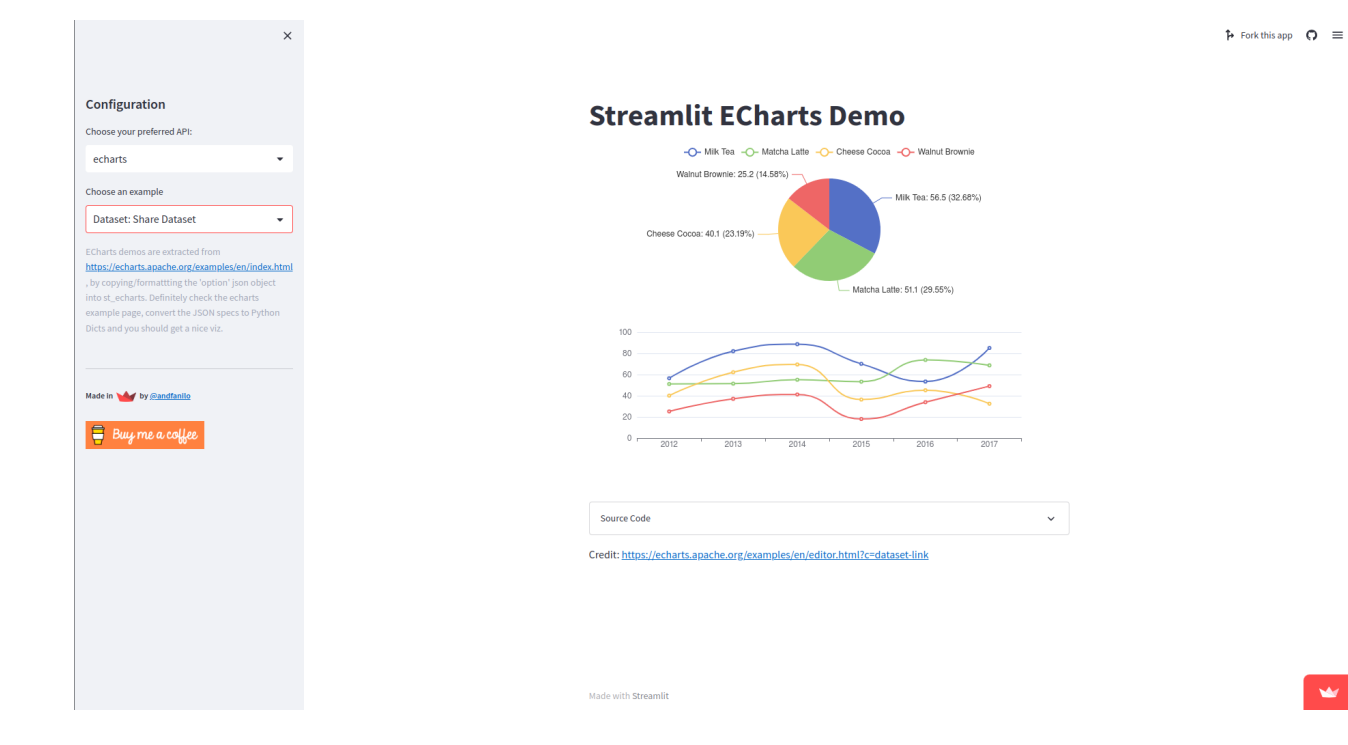

w

# **Thank you for listening!**